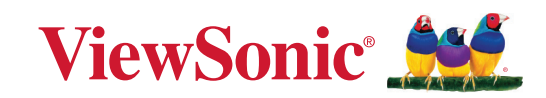

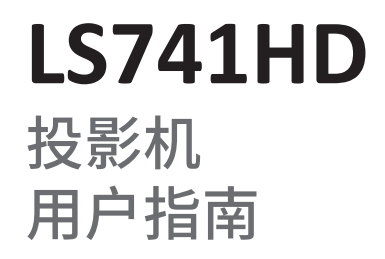

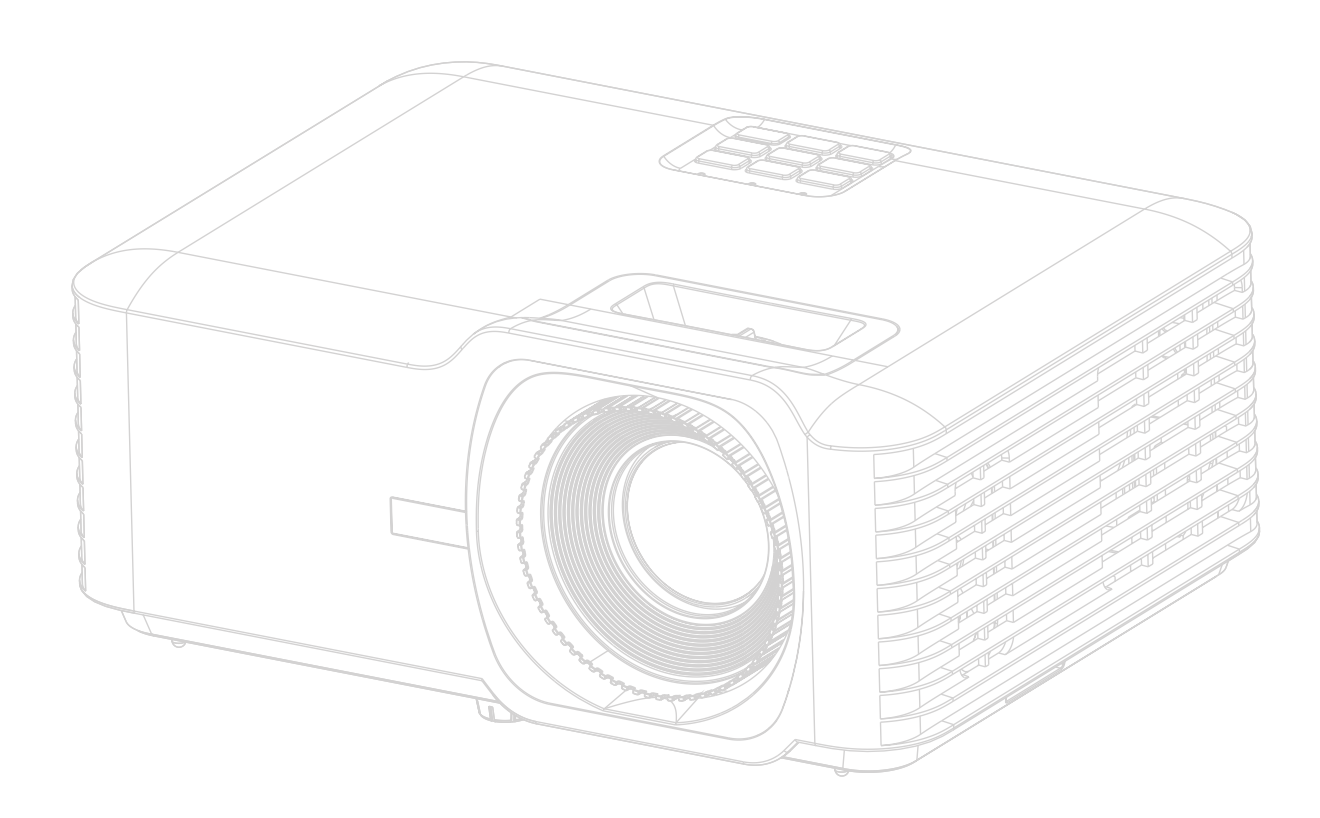

# 感谢您选择 **ViewSonic®**

作为世界领先的视觉解决方案,ViewSonic® 致力于超越世界对技术解决方案、创新 和易用性的期待。在 ViewSonic®, 我们认为我们的产品将对世界有积极的影响, 我 们相信您选择的 ViewSonic® 产品将为您提供良好的服务。

再次感谢您选择 ViewSonic®!

# <span id="page-2-0"></span>安全注意事项 **-** 一般

请在您开始使用投影机之前阅读以下安全注意事项。

- 请妥善保存本用户指南以备日后参考。
- 阅读所有的警告并按所有的说明操作。
- 让投影机周围有至少 20" (50 厘米) 空间以确保有适当的通风。
- 将投影机放置在通风良好的区域。请勿在投影机上放置任何物体,否则会 影响散热。
- 请勿将投影机放置在不平稳的表面。投影机可能跌落,造成人身伤害或投 影机故障。
- 请勿在左右倾斜角度大于 10 度或前后倾斜角度大于 15 度时使用投影机。
- 请勿在使用过程中直视投影机镜头。强光束可能会损害眼睛。
- 投影机灯泡亮起时,请始终打开镜头快门或取下镜头盖。
- 投影机工作时,请勿使用任何物体阻挡投影镜头,否则会造成物体过热、 变形甚至起火。
- 工作期间灯泡的温度极高。更换灯泡前应等待大约 45 分钟, 以便让投影机 冷却下来。
- 请勿使用超过额定使用寿命的灯泡。在少数情况下,使用超过额定寿命的 灯泡可能导致灯泡破裂。
- 在没有拔掉投影机电源之前,请勿更换灯泡或其它任何电子元件。
- 请勿尝试拆解本投影机。机身内部含有危险的高电压组件,万一接触人体 时可能会造成电击死亡。
- 在移动投影机时,请小心不要跌落或让投影机撞到任何物体。
- 请勿在投影机或连接线缆上放置任何重物。
- 请勿垂直竖立投影机。这样会导致投影机倾倒,造成人身伤害或投影机故 障。
- 避免将投影机暴露在阳光直射或其它持续的热源下。请勿在任何热源附近 安装,如暖气片、电热器、炉灶或其它设备(包括功放),否则可能会使 投影机的温度升高到危险的水平。
- 请勿在投影机附近或投影机上面放置液体。液体如果溅入投影机内,可能 导致投影机故障。如果投影机已被溅湿,请断开其与电源的连接,然后致 电您当地的维修中心,请求维修投影机。
- 当投影机在运行时,您可能会感觉有热气和气味从通风栅中排出。这是正 常现象而不是产品的缺陷。
- 请勿尝试绕过极性或接地型插头的安全规定。极性插头有两个叶片,一个 比另一个大一些。接地型插头有两个叶片和一个接地插脚。 提供较宽的和 三个叶片是出于安全考虑。如果插头不适合插座,请使用适配器而不要尝 试将插头强行插入插座。
- 当连接电源插座时,请勿卸载接地手脚。请确认接地插脚不会移除。
- 防止电源线被踩踏或缭绕,尤其是插头以及从投影机露出的部位。
- 在某些国家,电压不稳定。本投影机在 100 到 240 伏的交流电源电压范围 内可以正常运行,但在停电或电压波动超过 ±10 伏时会无法正常运行。在 电源电压可能波动或断电的区域,建议您通过电源稳压器、电涌保护器或 不间断电源 (UPS) 来连接投影机。
- 如果出现烟雾、异常噪音或异味,立即关闭投影机并致电经销商或 ViewSonic®。继续使用投影机非常危险。
- 仅使用厂商指定的附件/配件。
- 如果长时间不使用投影机,请将电源线从交流电插座拔下。
- 请找专业维修人员进行所有维修。

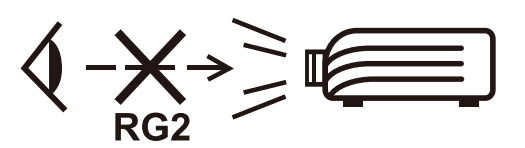

注意:本产品可能发出危险的光学辐射。当有任何亮光源时,请勿盯着光束 看, RG2 IEC 62471-5:2015。

# 安全注意事项 **-** 吊装

请在您开始使用投影机之前阅读以下**安全注意事项**。

如果您要倒挂安装投影机,我们强烈建议您使用合适的投影机天花板悬挂安装 套件,并确保投影机安全牢固地安装。

如果您没有使用合适的投影机天花板悬挂安装套件,则存在安全风险,可能会 因不合适的连接件或使用错误规格或长度的螺丝导致投影机从天花板上掉下 来。

您可以向投影机经销商购买投影机天花板悬挂安装套件。我们建议您再另外购 买一条安全吊索,将其牢牢连接到投影机上的防盗锁槽和天花板悬挂安装支架 的底座上。这在安装支架连接松动时为投影机提供了额外的保护。

# 激光注意事项

本产品属于 I 类激光产品,符合 IEC 60825-1:2014, EN 60825-1:2014/A11:2021, EN 50689:2021 的规定。

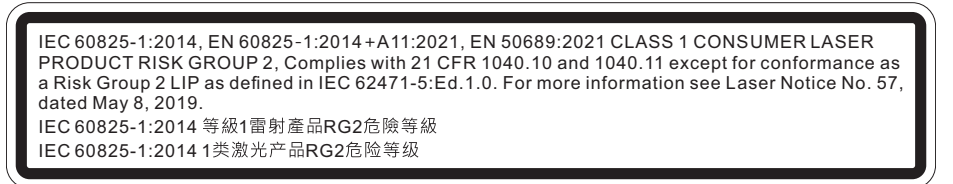

上述激光注意事项位于本设备的底部。

- 该注意事项告知用户要监督好儿童,切勿让儿童在距投影仪任何距离处凝视 投影机光束。
- 该注意事项告知用户在投影镜头前使用遥控器启动投影机时要多加小心。
- 该注意事项告知用户避免在光束范围内使用光学辅助设备,例如双筒望远镜 或望远镜。

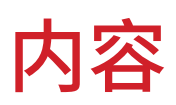

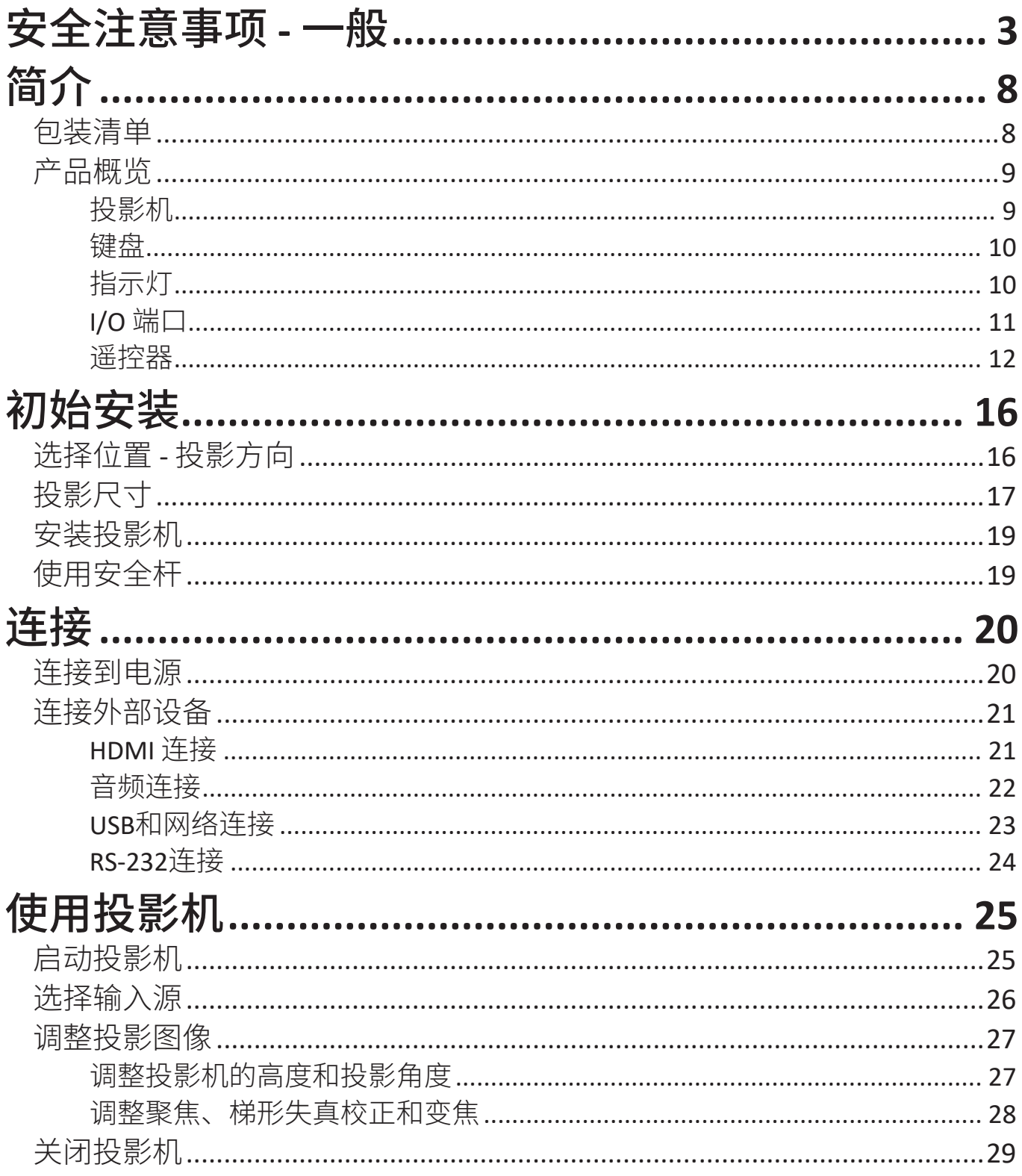

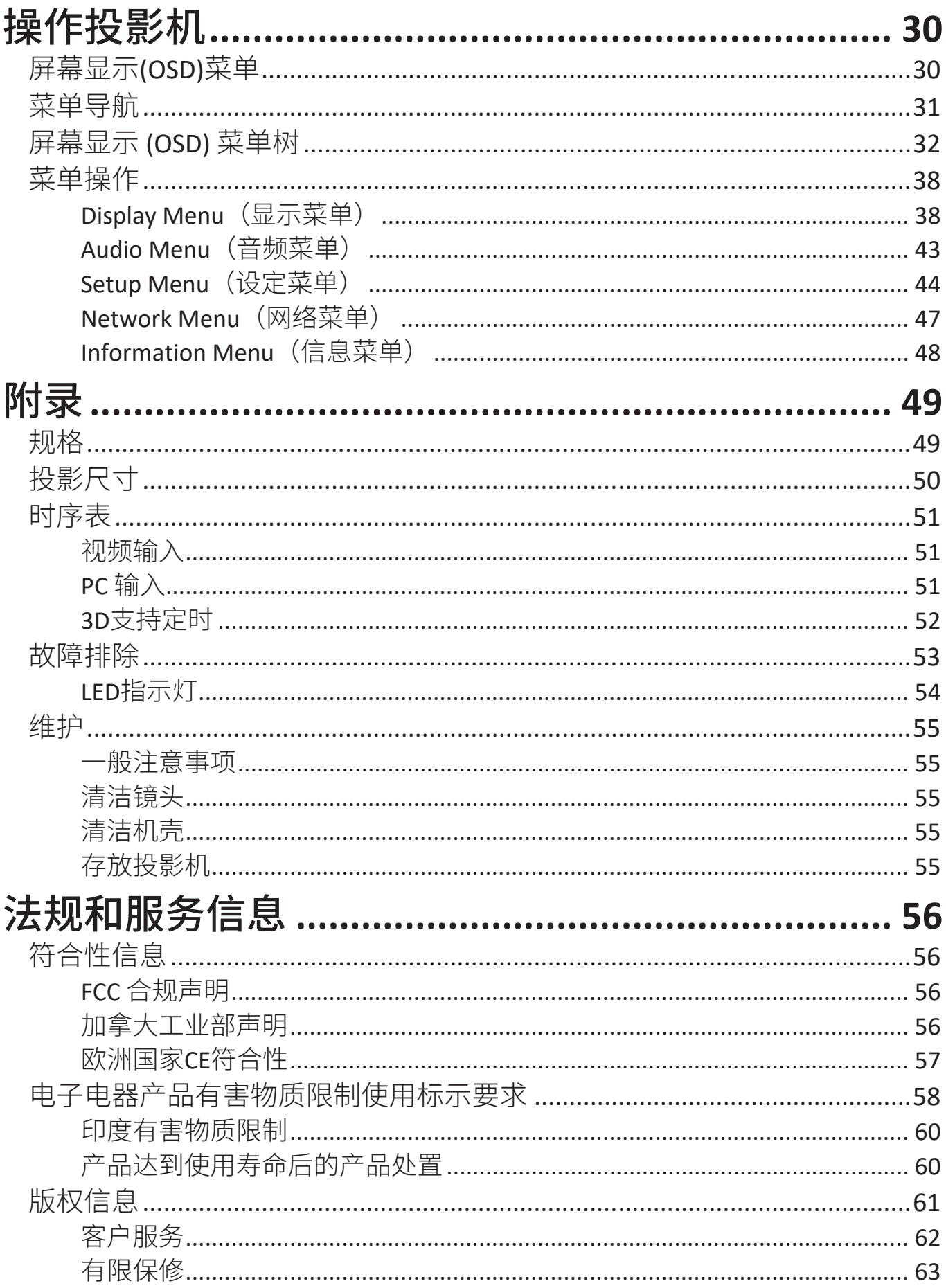

<span id="page-7-0"></span>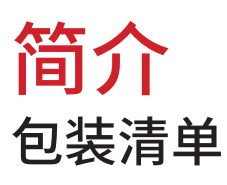

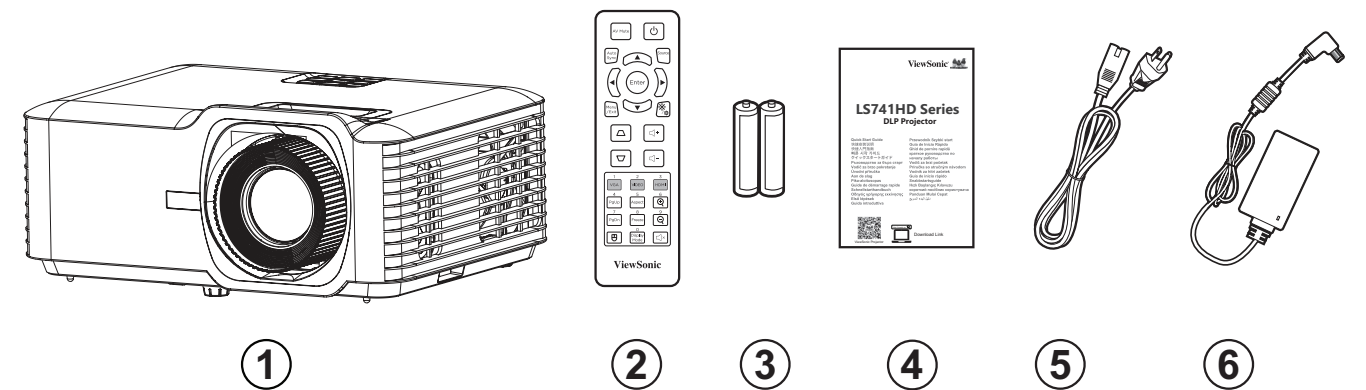

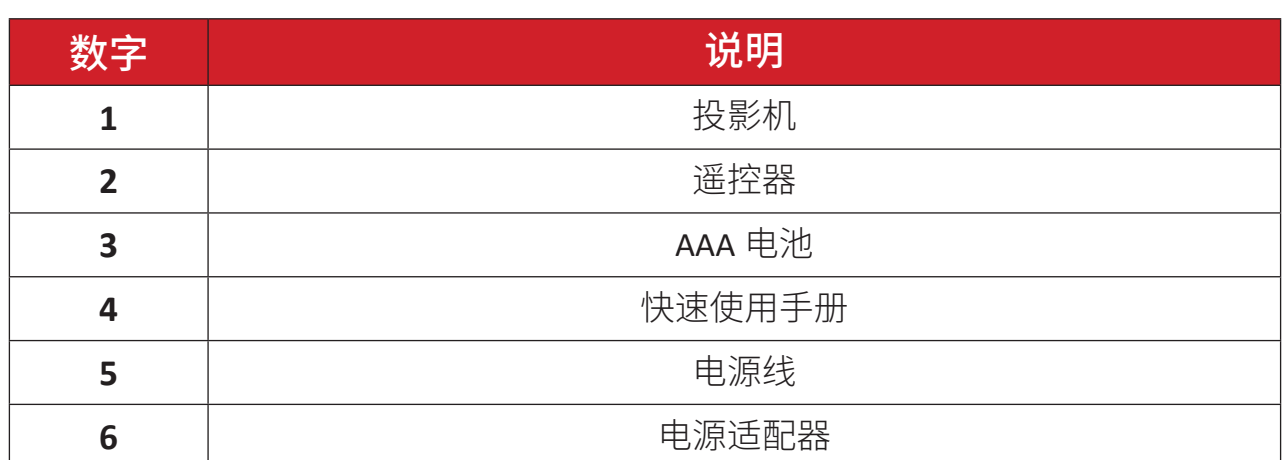

注意: 包装中随附的电源线和遥控器可能有所不同,具体视您所在国家/地 区而定。请联系您当地的经销商了解更多信息。

## <span id="page-8-0"></span>产品概览 投影机

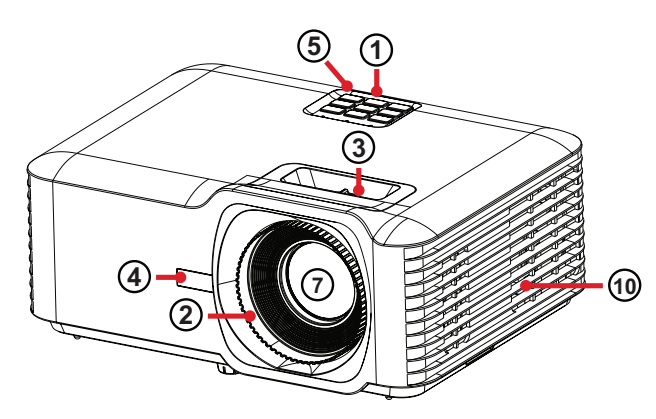

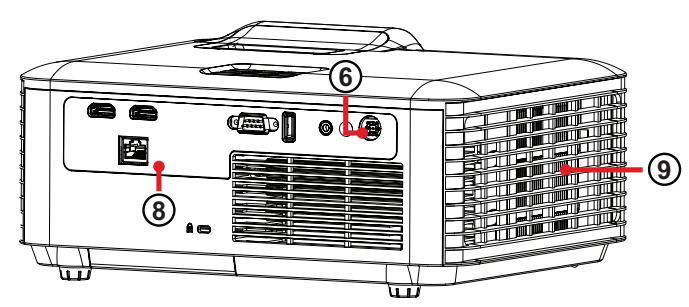

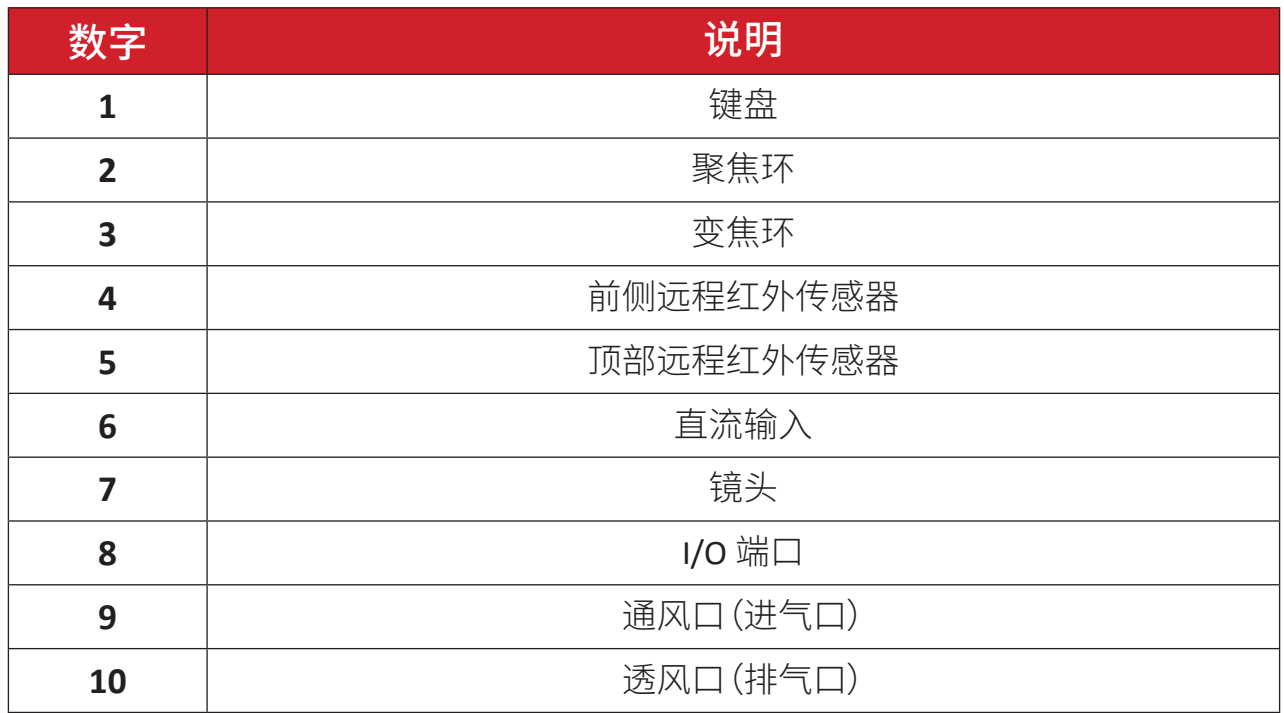

注意: 请勿遮挡投影机进气口和排气口。

<span id="page-9-0"></span>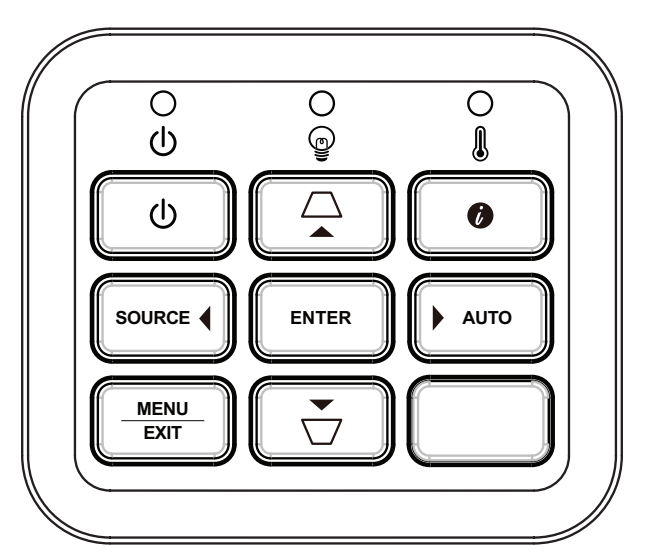

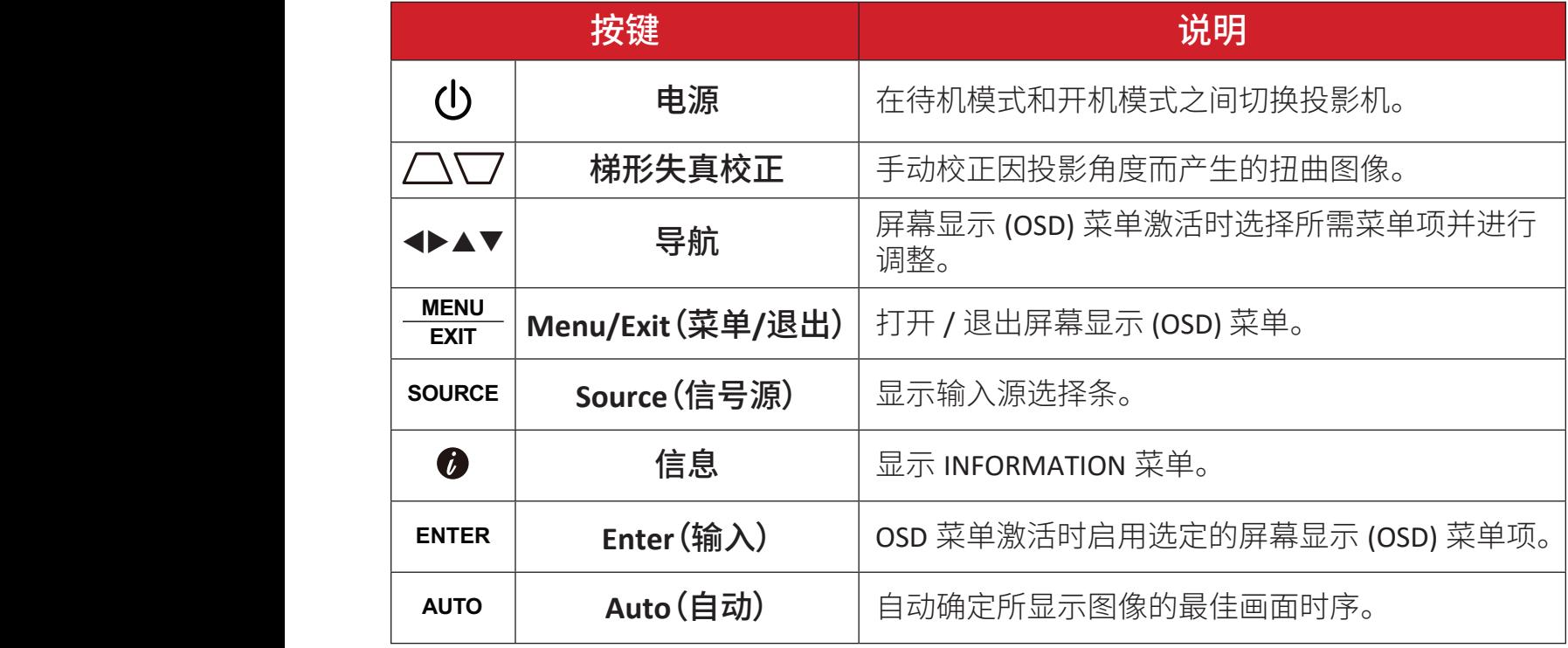

## 指示灯

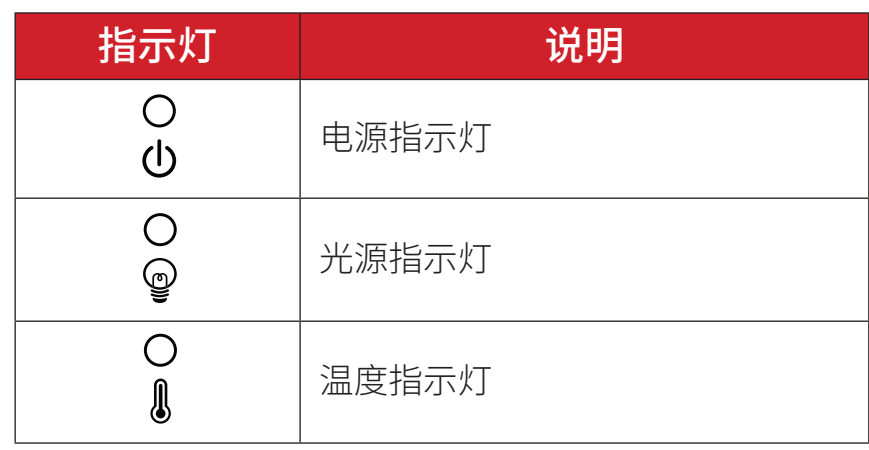

<span id="page-10-0"></span>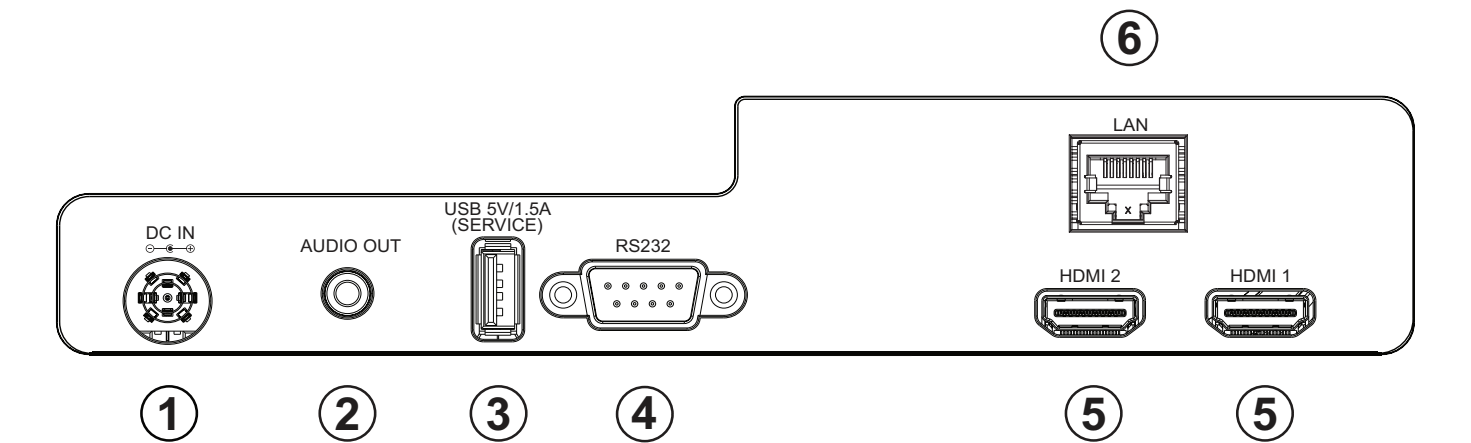

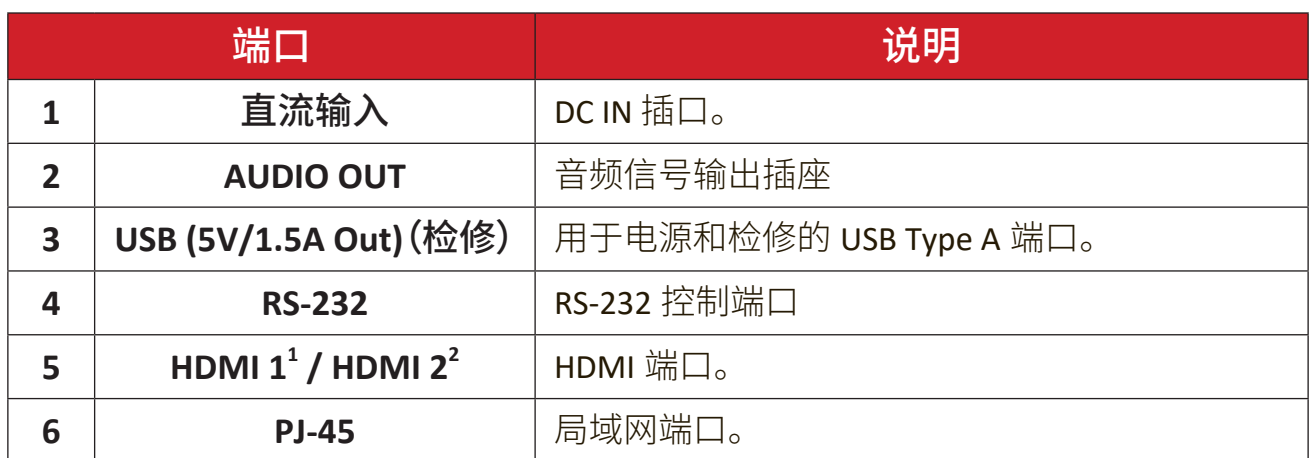

**¹** 支持 HDCP 2.2。

**²** 支持 HDCP 1.4。

<span id="page-11-0"></span>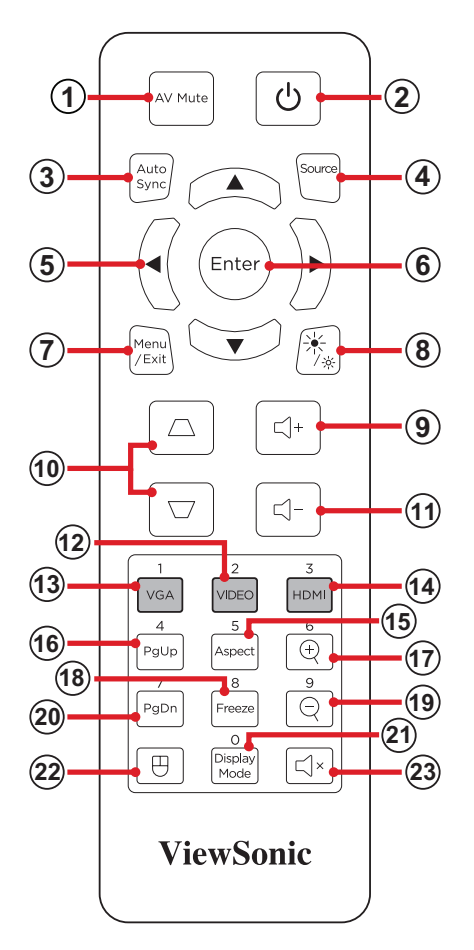

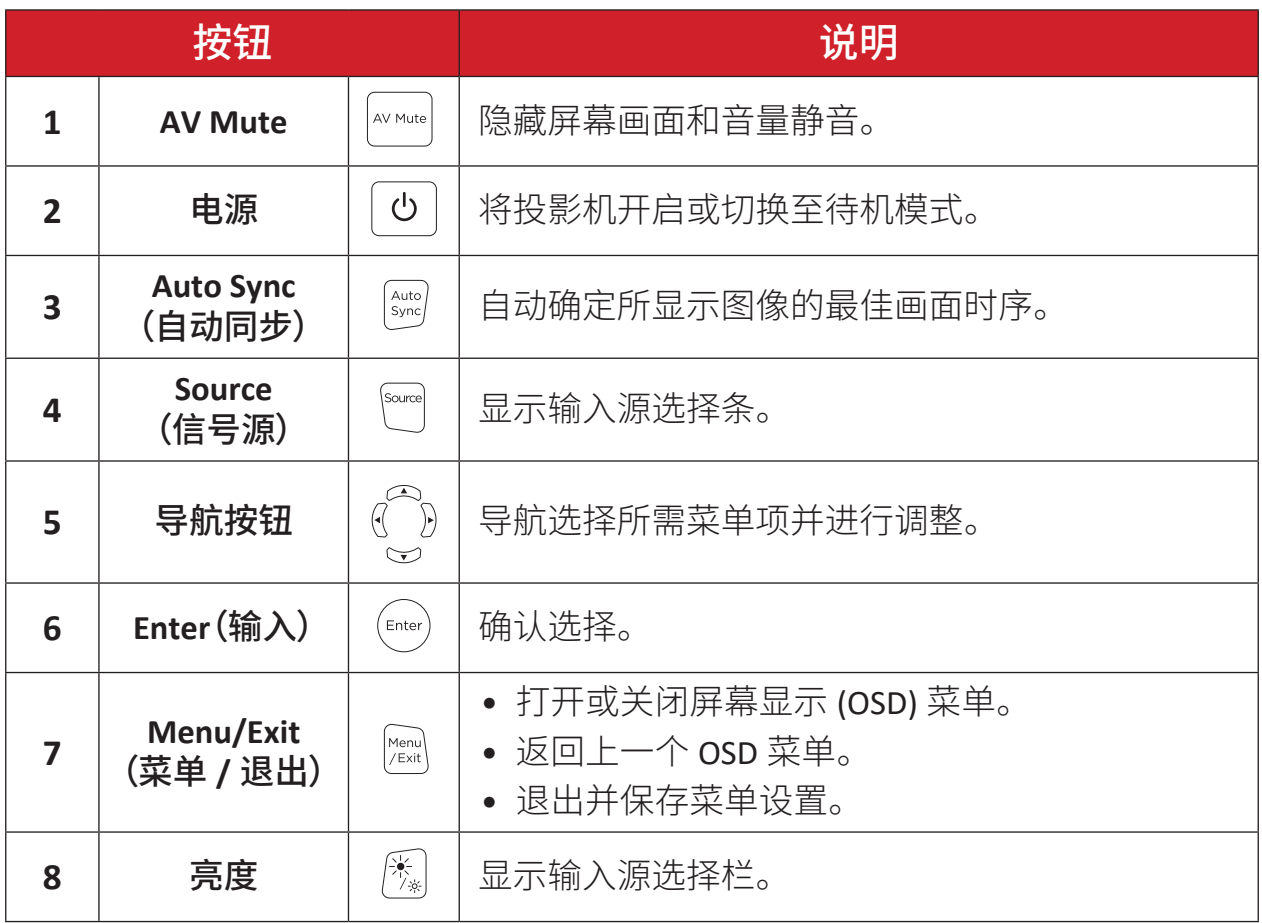

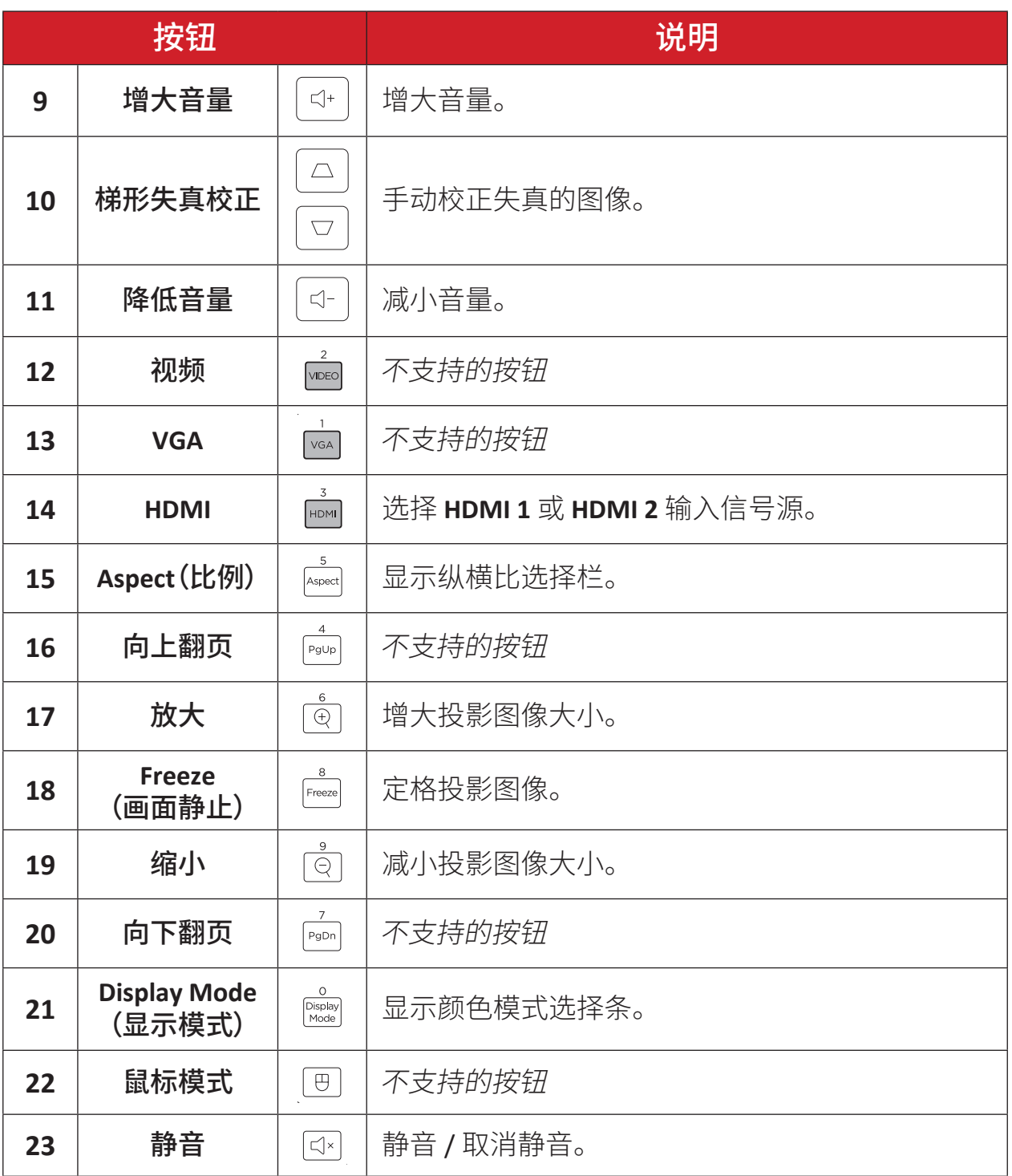

## 遥控器 **-** 接收器范围

为确保遥控器的正常使用,请按照以下步骤操作:

- **1.** 握持遥控器的角度必须在垂直于投影机红外线遥控传感器 30°的角度范围 内。
- **2.** 遥控器和传感器之间的距离不得超过 8 米(约 26 英尺)。
	- 注意: 有关红外(IR)遥控传感器的位置,请参见插图。

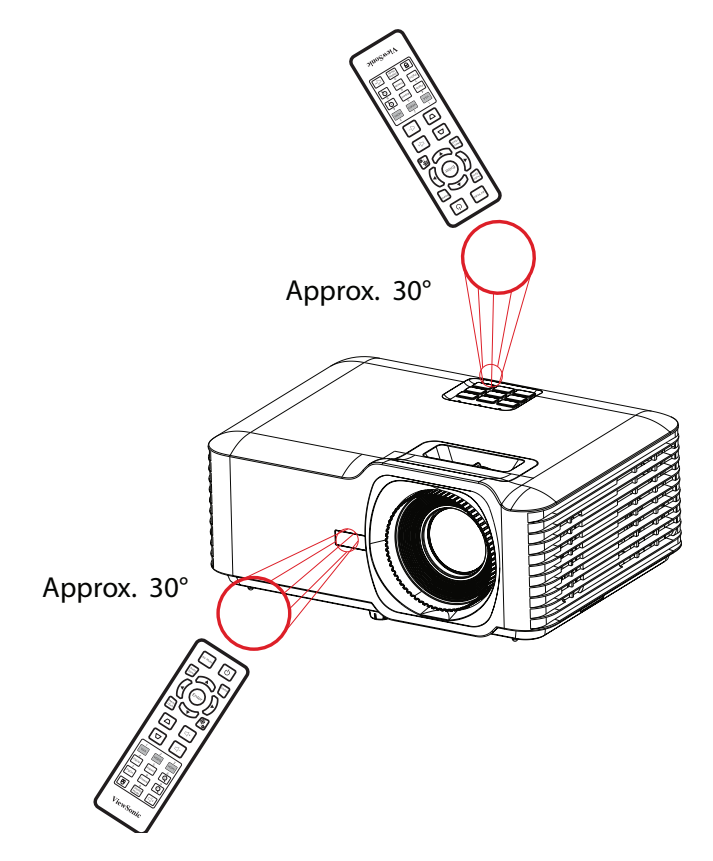

#### 遥控器 **-** 更换电池

- **1.** 按下防滑片并滑动,取下遥控器底部的电池盖。
- **2.** 取出已装入的电池(如有必要)并安装两节 AAA 电池。
	- 注意: 安装时注意电池的极性。

**3.** 将电池盖与底座对齐并将其推回原位,装回电池盖。

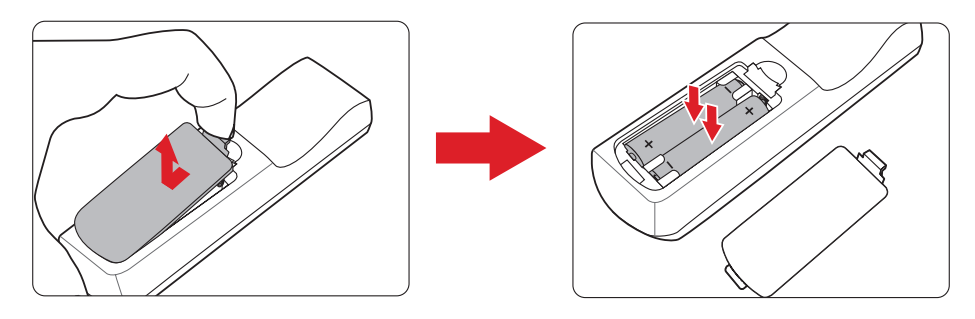

#### 注意:

- 避免将遥控器和电池置于过热或潮湿的环境中。
- 只应使用电池制造商推荐的相同或同类电池进行更换。
- 如果电池电量耗尽或您将长时间不用遥控器,请将电池取出,以防遥控 器损坏。
- 请根据制造商说明和您所在地区的当地环境法规处理废旧电池。

# <span id="page-15-0"></span>初始安装

本节提供了初次安装投影机的详细说明。

## 选择位置 **-** 投影方向

个人喜好和房间布局将决定安装位置。安装时应考虑以下因素:

- 屏幕的尺寸和位置。
- 适当电源插座的位置。
- 投影机与其他设备之间的位置和距离。

投影机设计为安装在以下位置之一:

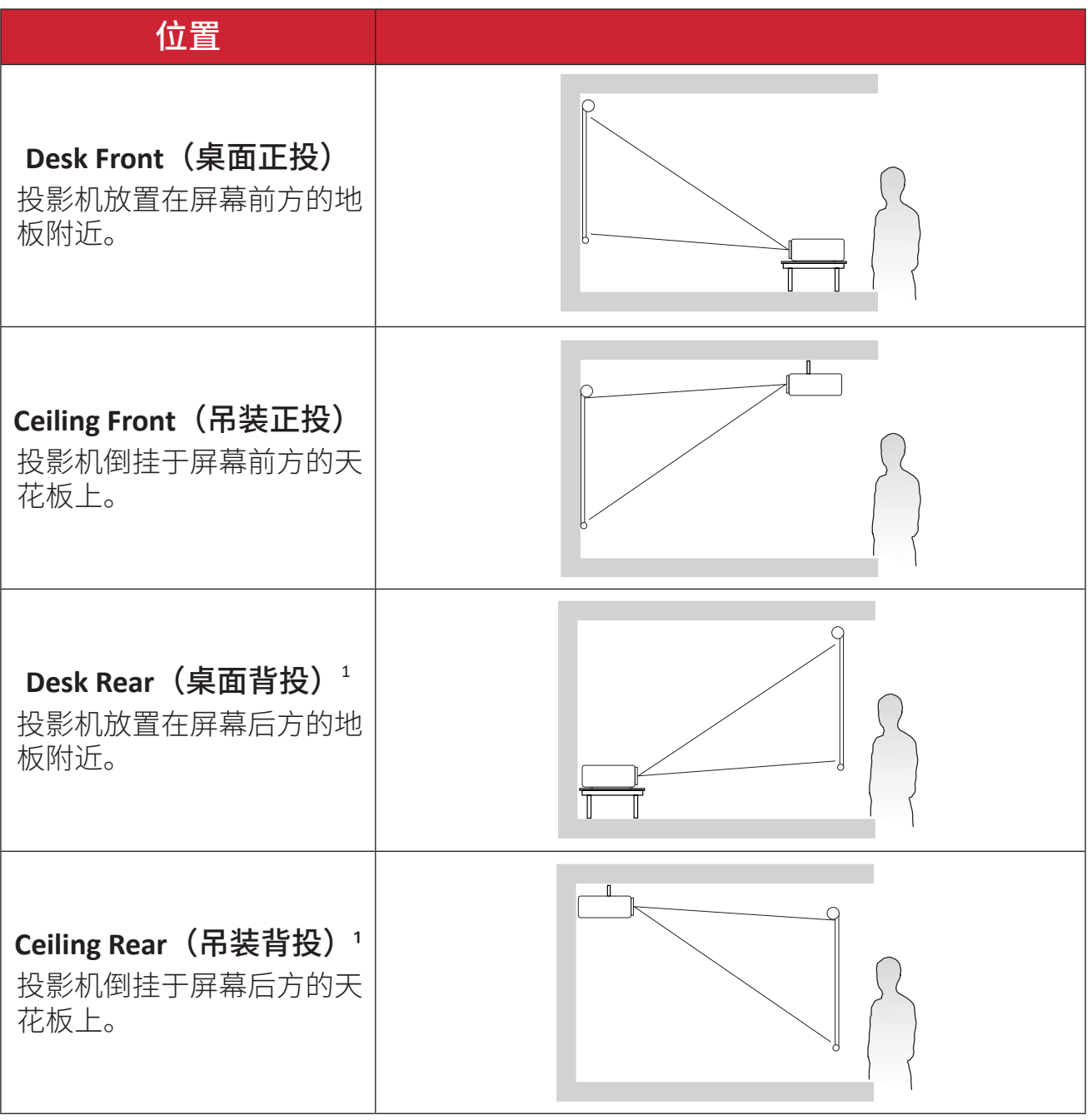

**¹** 此安装位置需要一个背投屏幕。

## <span id="page-16-0"></span>投影尺寸

• 16:9 屏幕上的 16:9 图像

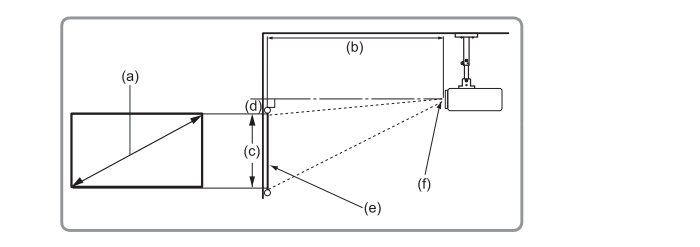

#### 注意:

• (e) = 屏幕(f) = 镜头中心

#### **16:9** 屏幕上的 **16:9** 图像

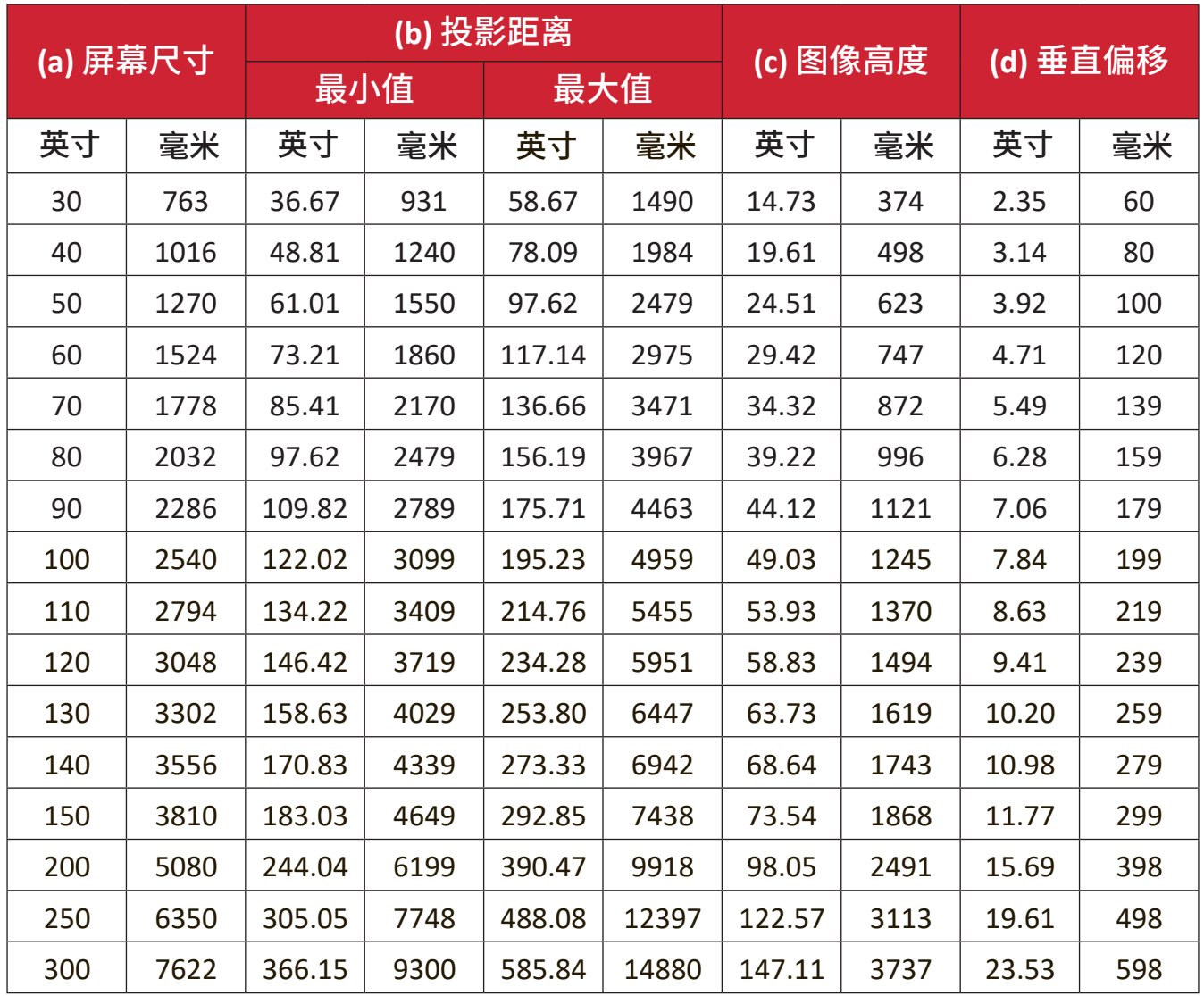

 $(a)$ 

 $\begin{matrix} 1 \\ 1 \\ 0 \end{matrix}$ 

#### 注意:

- 这些数字仅供参考。请参阅实际投影机了解具体尺寸。
- 如果您想要以固定方式安装投影机,我们建议您在安装投影机之前使 用真实的投影机测试投影尺寸和距离。

• 16:9 图像投影在 4:3 屏幕上

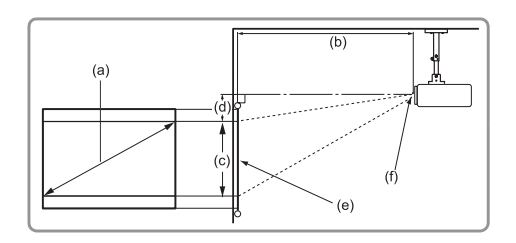

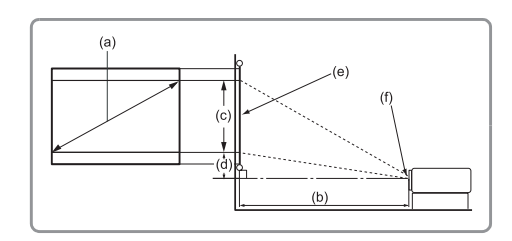

注意:

• (e) = 屏幕(f) = 镜头中心

#### **16:9** 图像投影在 **4:3** 屏幕上

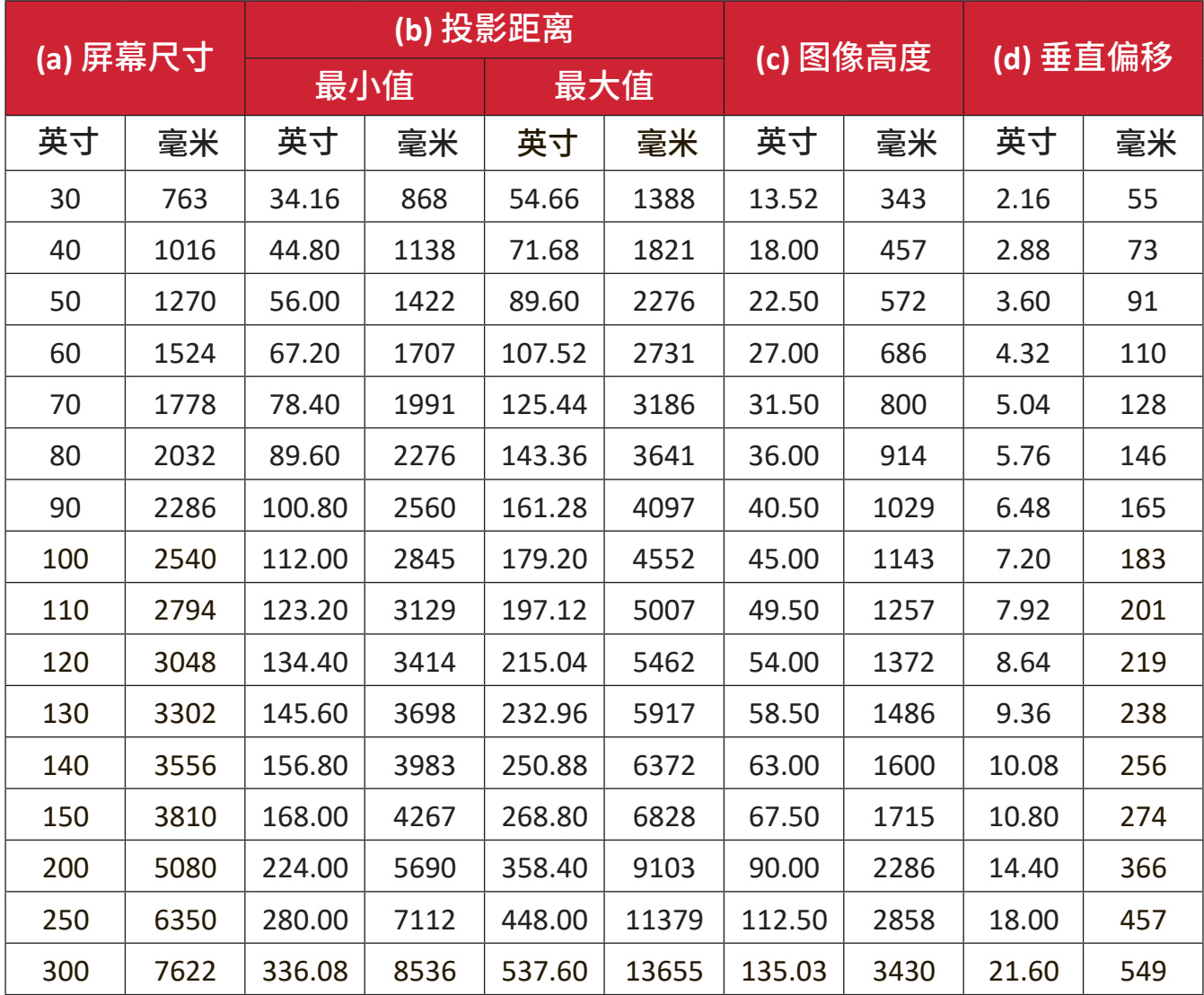

#### 注意:

- 这些数字仅供参考。请参阅实际投影机了解具体尺寸。
- 如果您打算永久安装投影机,建议您在永久安装之前使用实际投影机 对投影尺寸和距离进行实地测试。

## <span id="page-18-0"></span>安装投影机

注意: 如果您购买第三方安装套件,请使用正确的螺钉尺寸。安装板的厚 度不同,螺钉尺寸也不同。

**1.** 为最大限度地确保安装的安全性,请使用 ViewSonic® 壁装或吊装方式。 **2.** 确保用于将安装套件连接到投影机的螺钉符合以下规格:

- 螺钉类型:M4 x 8
- 最大螺钉长度:8 mm

**3.** 将电源是配置放置在指定区域内,并用扎线带将其固定。

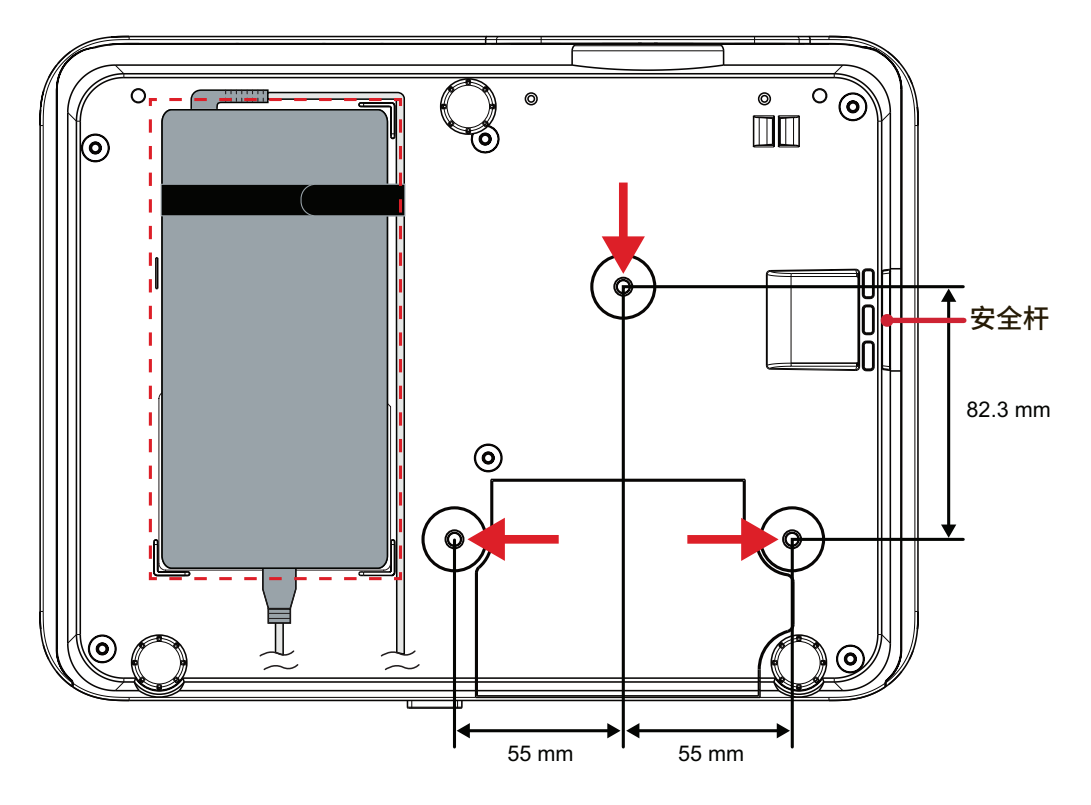

小心:

- 避免将投影机安装在热源附近。
- 天花板和投影机底部至少留有 10 厘米 (3.9 英寸) 的间隙。

## 使用安全杆

为避免投影机被盗,可使用安全槽锁紧设备,将设备固定到固定物体上。如果 投影机为吊装,则安全锁孔还可用作安全锚。

<span id="page-19-0"></span>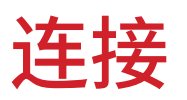

## 连接到电源

**1.** 将电源线连接到电源适配器。

**2.** 将电源适配器连接到投影机后侧的直流输入插孔。

**3.** 将电源线插入电源插座。

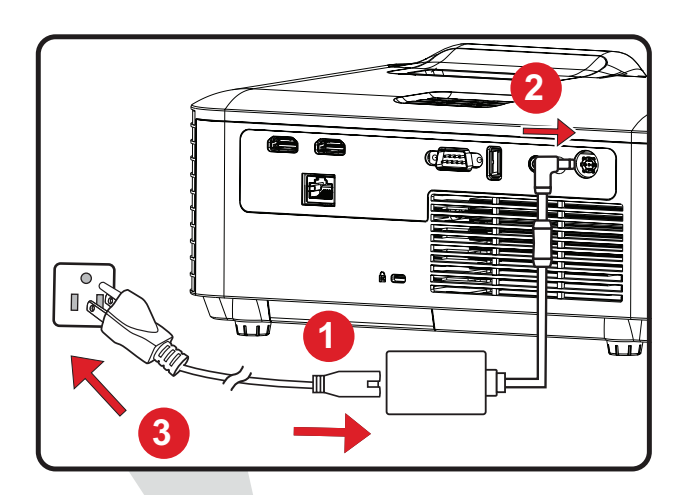

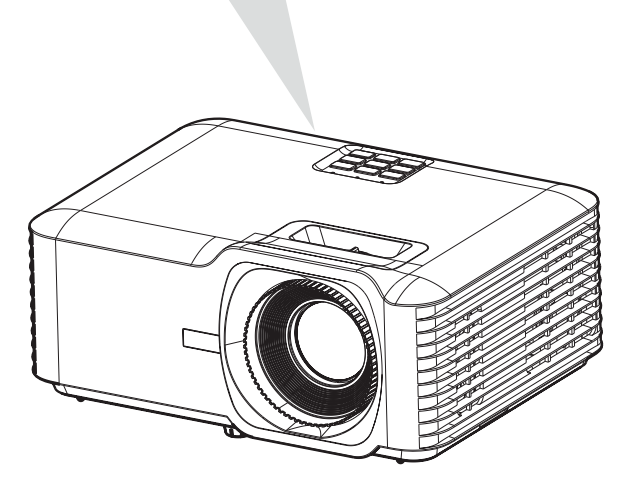

注意: 安装投影机时,请在固定接线中安装便于使用的断开设备,或将电源 插头连接到设备附近易于插拔的插座上。如果在投影机工作期间发生 故障,请使用断开设备切断电源或断开电源插头连接。

## <span id="page-20-0"></span>连接外部设备 **HDMI** 连接

将 HDMI 线的一端连接到视频设备的 HDMI 端口。然后将 HDMI 线的另一端连接 到投影机的 **HDMI 1/2** 端口。

#### 注意:

- **HDMI 1**端口支持HDCP 2.2。
- **HDMI 2**端口支持HDCP 1.4。

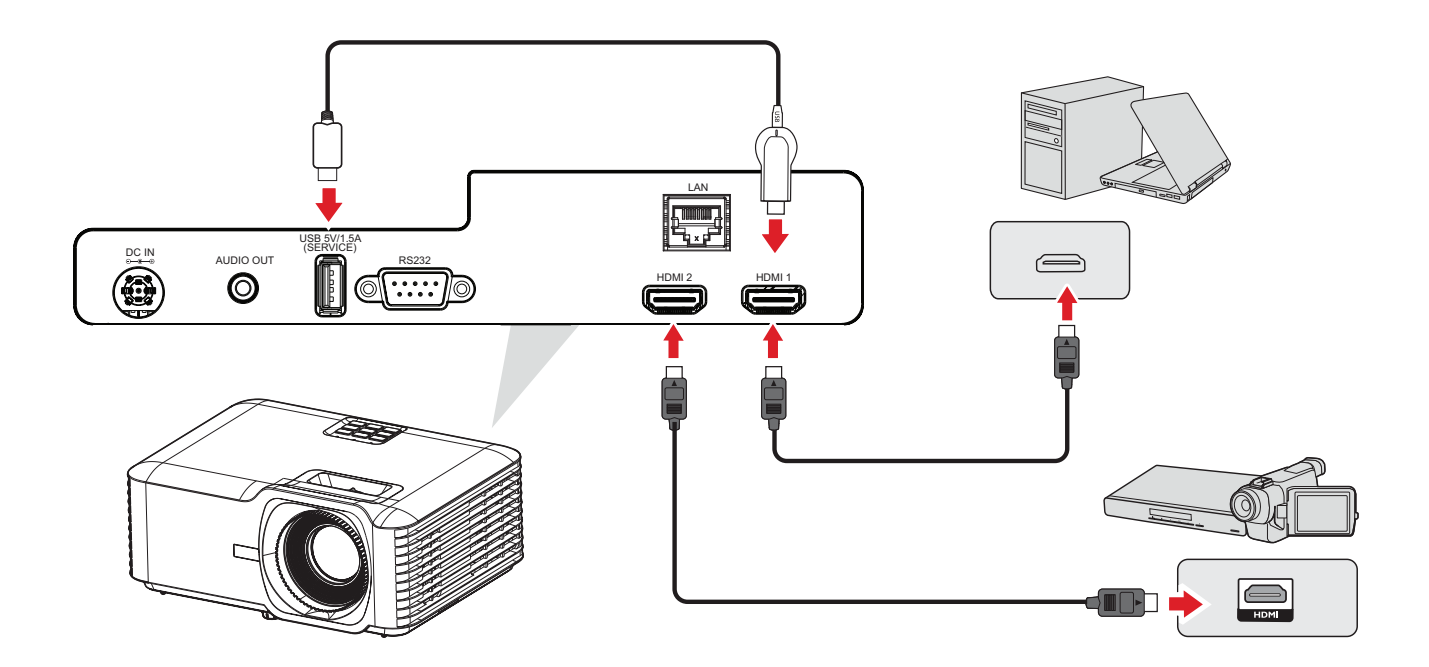

## <span id="page-21-0"></span>音频连接

要通过外部扬声器播放来自投影机的音频,请将音频线的一端连接到外部扬声 器,将另一端连接到投影机的 **Audio Out**(音频输出)端口。

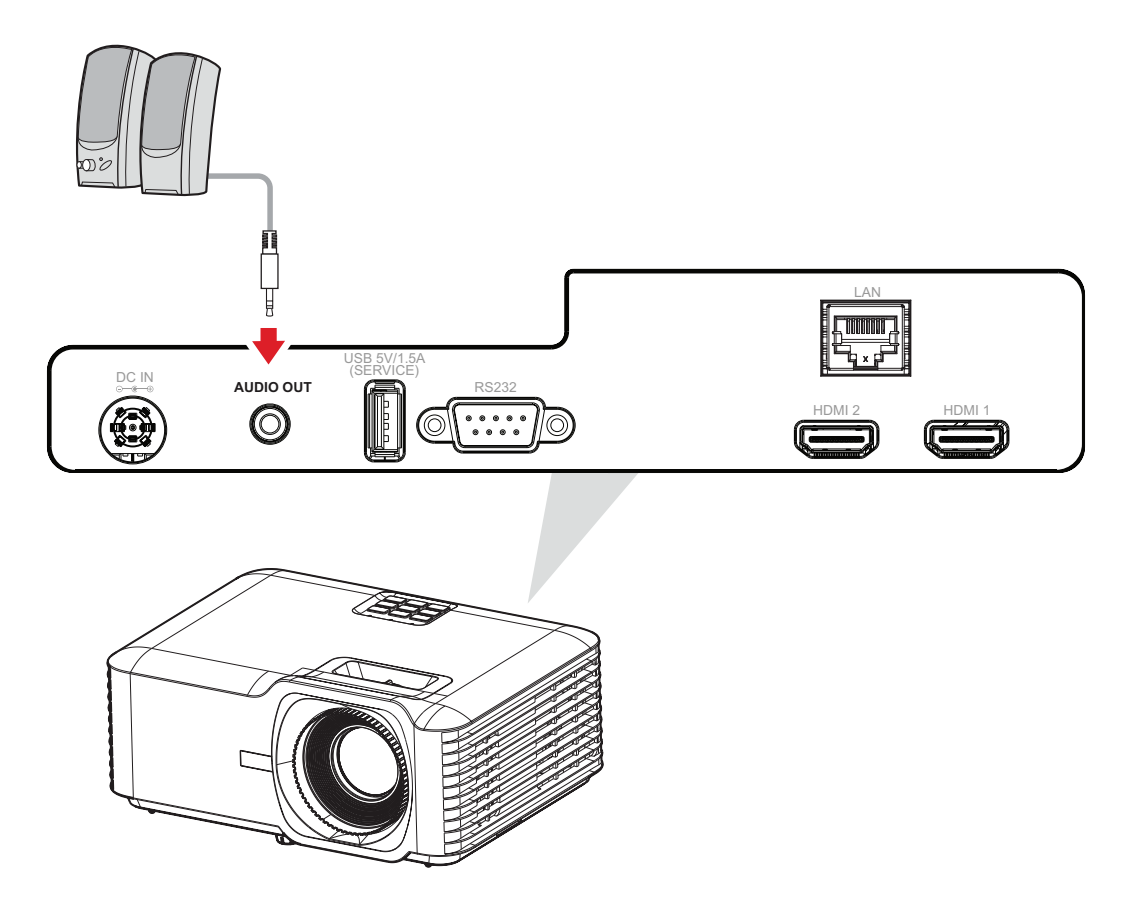

## <span id="page-22-0"></span>**USB**和网络连接

#### **USB Type A** 连接

USB 端口用于供电(例如加密狗)和检修需求。

注意: 投影机处于待机模式时,USB 端口不供电。

#### 网络连接

将网线插头插入**LAN**端口。

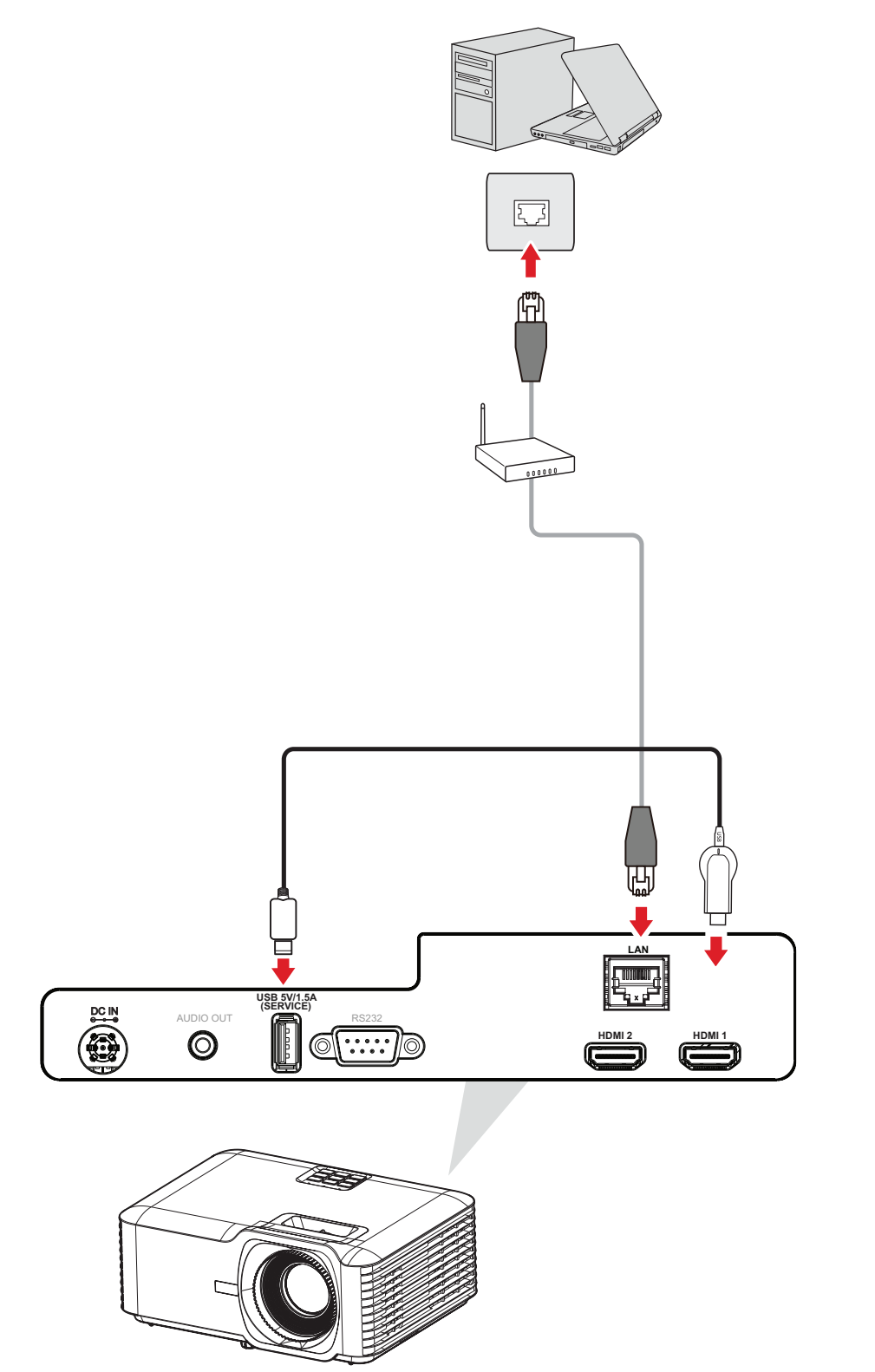

#### <span id="page-23-0"></span>**RS-232** 连接

使用 RS-232 串行端口线缆将投影机连接到外部计算机时,通过 PC 可以远程控 制某些功能,包括开机 / 关机、音量调整、输入选择、亮度等。

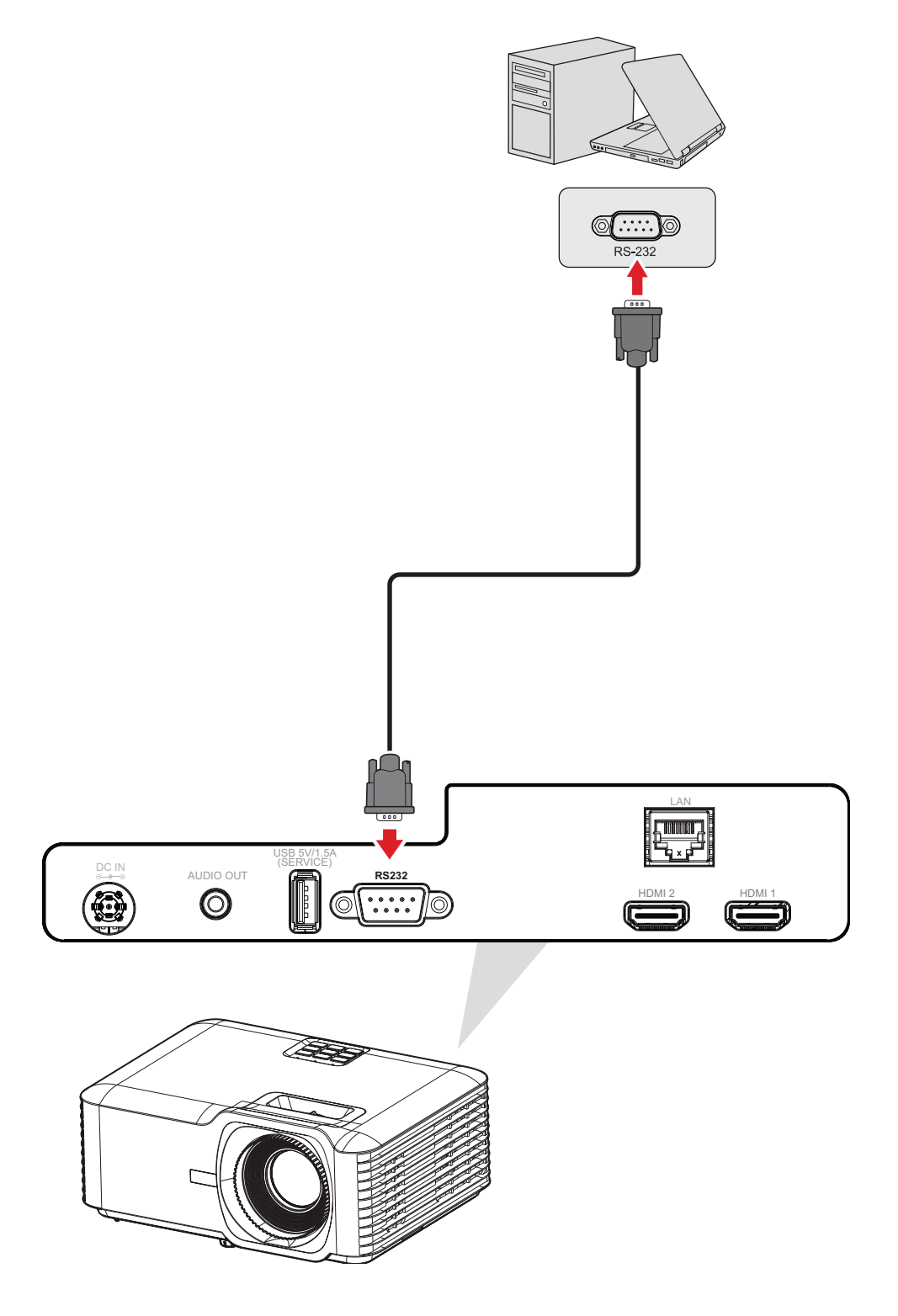

<span id="page-24-0"></span>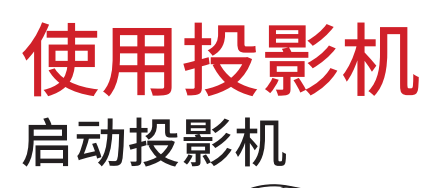

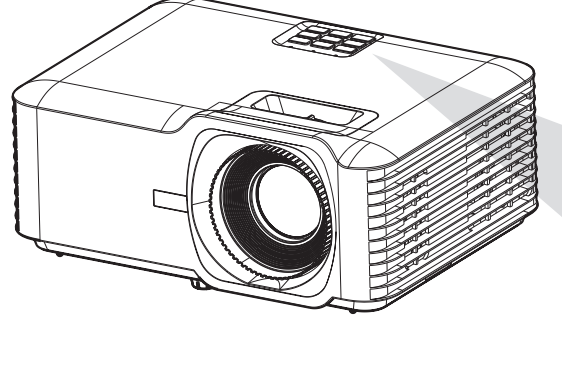

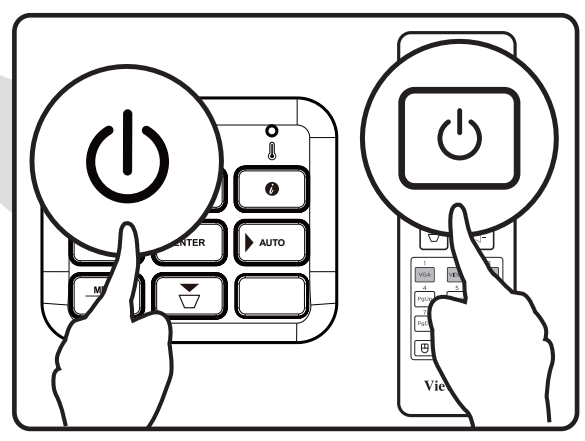

- **1.** 确保投影机的电源线正确连接到电源插座。
- **2.** 按投影机或遥控器上的电源按钮可打开投影机。

### 注意:

- 启动期间,电源指示灯将呈蓝灯闪烁状态。
- 首次启动投影机时,系统会提示您选择首选语言、投影方向以及其他设 置。

## <span id="page-25-0"></span>选择输入源

此投影机可同时连接到多个设备。但是,它一次只能显示一个全屏幕。

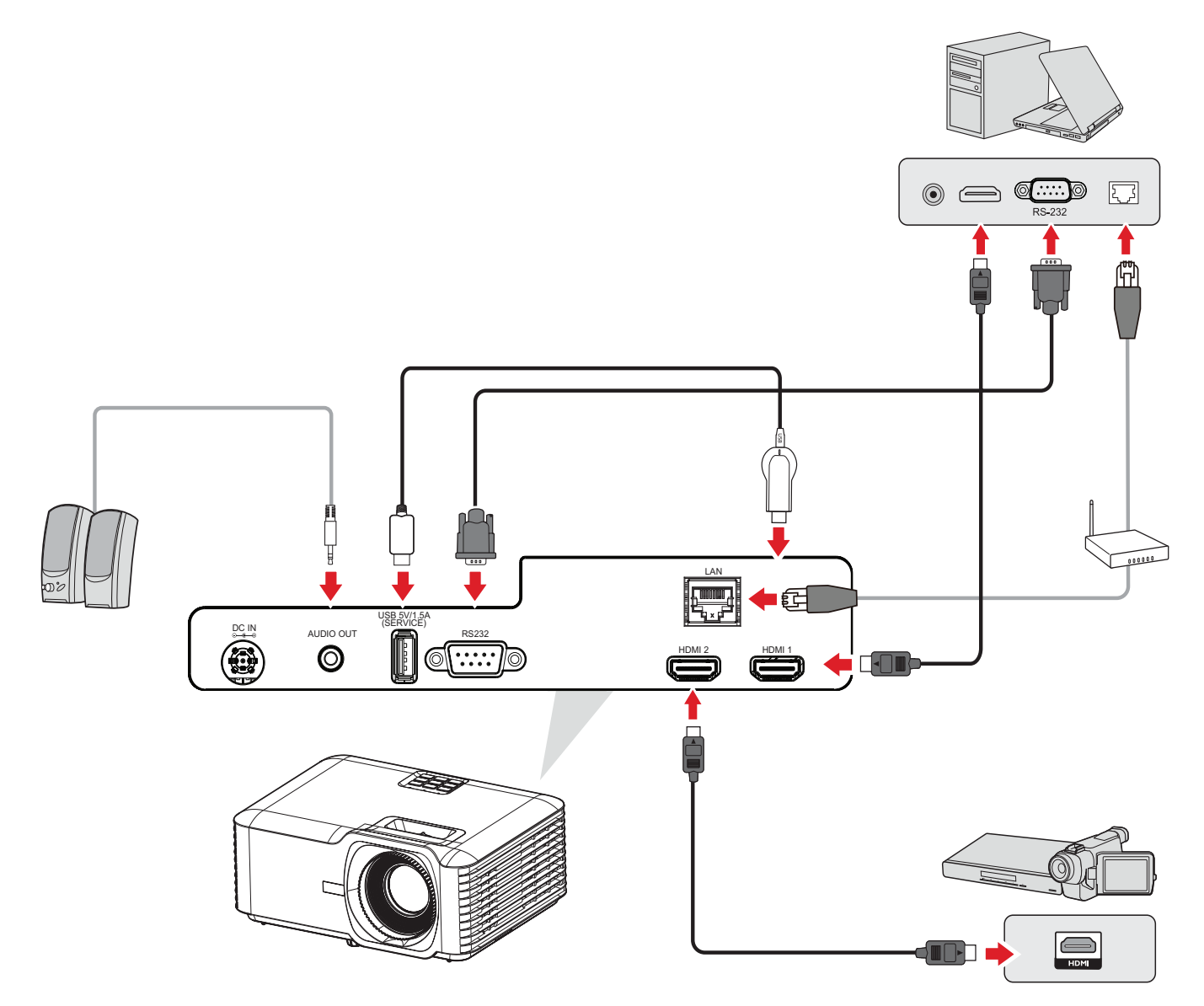

**Auto Source**(自动信号源)为 On(开)时,投影机将自动搜索输入信号源。如果连 接多个信号源,请按投影机或遥控器上的 **Source**(信号源)按钮选择所需输入。

注意: 确保已连接的信号源也已打开。

## <span id="page-26-0"></span>调整投影图像 调整投影机的高度和投影角度

投影机配有三 (3) 个调节支脚。调整支脚会改变投影机的高度和垂直投影角度。

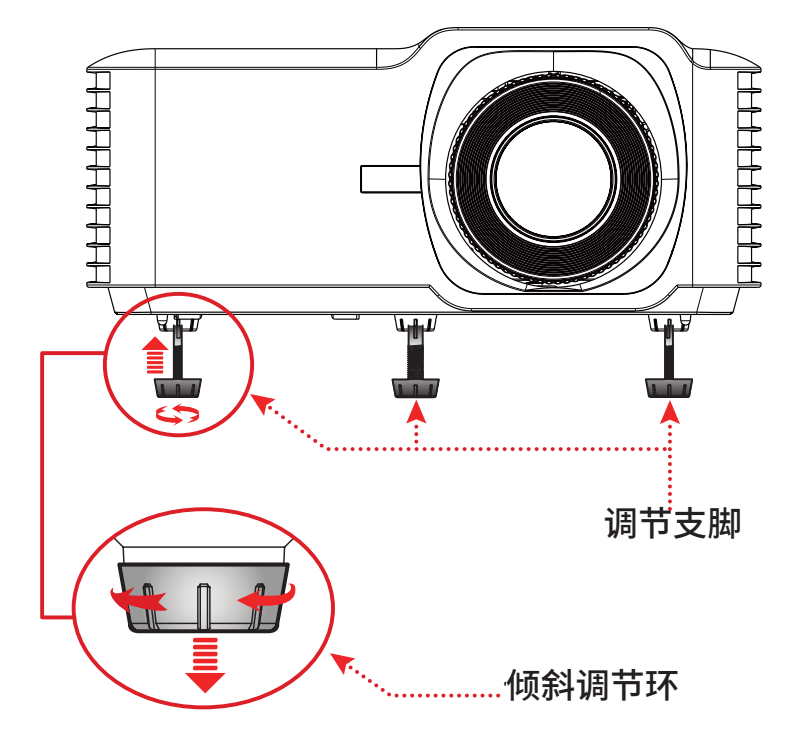

## <span id="page-27-0"></span>调整聚焦、梯形失真校正和变焦

可通过调整聚焦环、梯形失真校正键或变焦环改善并调整图像的清晰度和位置。

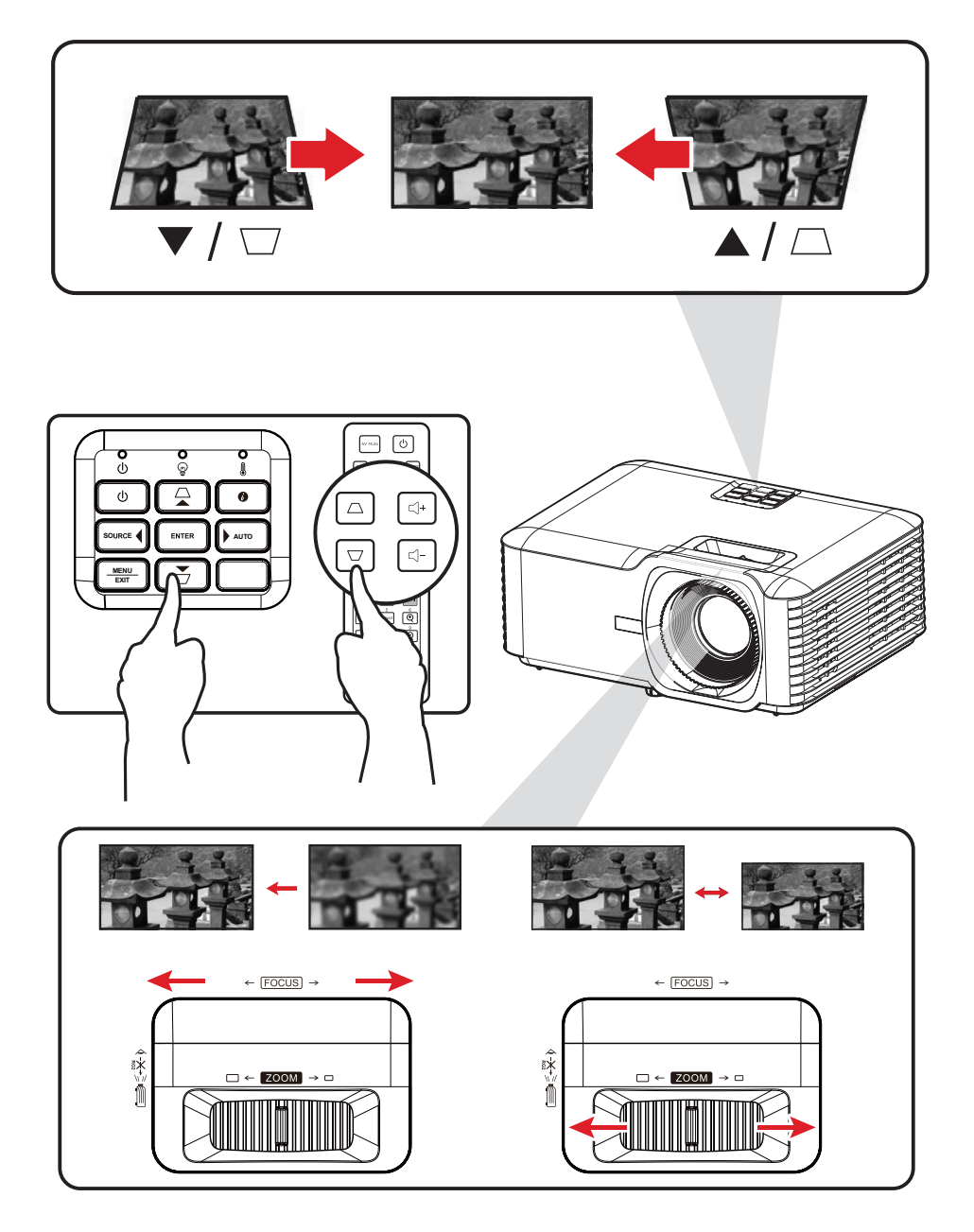

## <span id="page-28-0"></span>关闭投影机

**1.** 按投影机或遥控器上的电源按钮,将显示"关机消息"。

**2.** 再按一下电源按钮可确认并关闭投影机。

**3.** 电源指示灯将会闪烁蓝色并进入待机模式。

# <span id="page-29-0"></span>操作投影机

## 屏幕显示 **(OSD)** 菜单

投影机提供的多语言屏幕显示菜单可用于进行图像调整并更改各种设置。

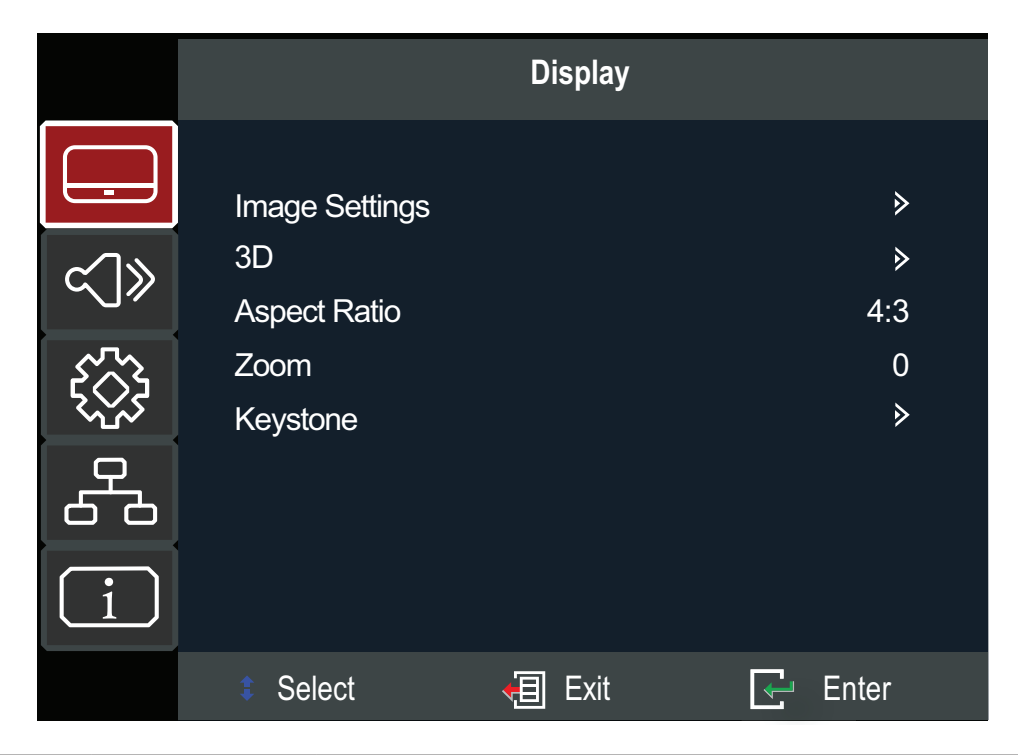

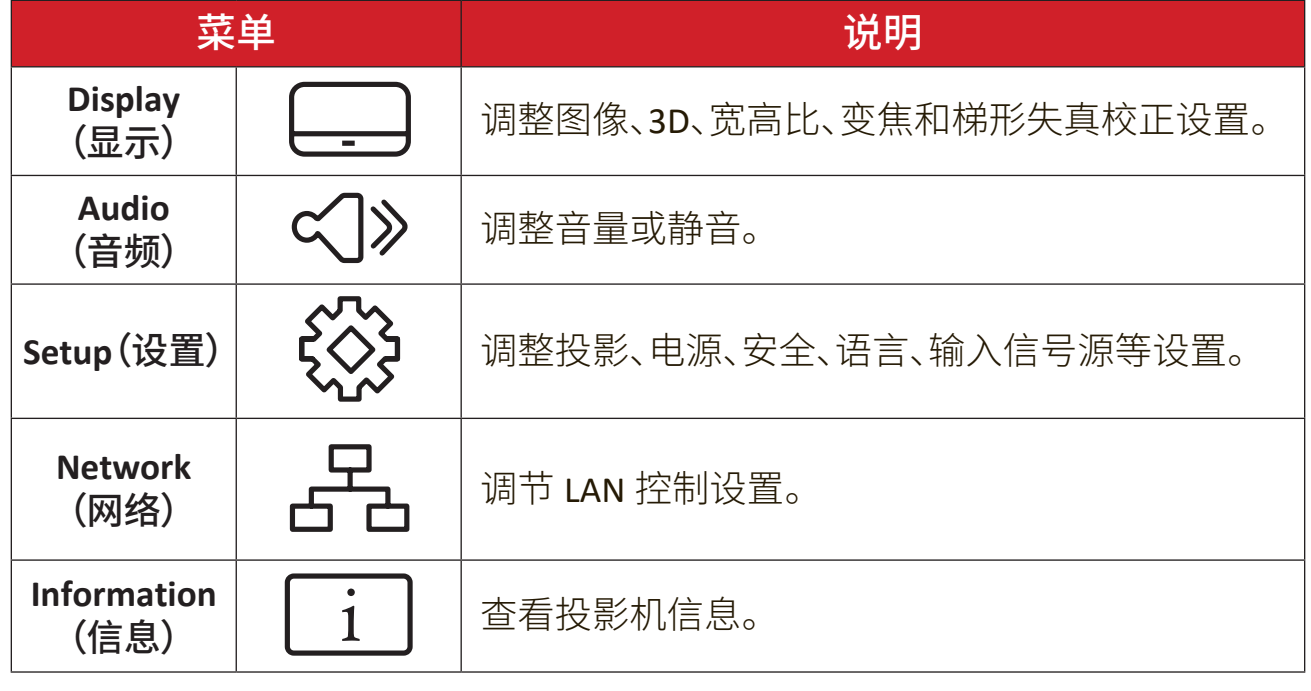

## <span id="page-30-0"></span>菜单导航

投影机提供的多语言屏幕显示菜单可用于进行图像和设置调整。

- **1.** 要打开屏幕显示 (OSD) 菜单,请按投影机或遥控器上的 **Menu/Exit**(菜单 **/** 退 出)按钮。
- 2. 显示 OSD 时,使用导航按钮 (▲/▼) 选择主菜单中的任何项目。在特殊页面上 进行选择时,按投影机或遥控器上的 **Enter**(确认)按钮进入子菜单。
- 3. 使用导航按钮 (▲/▼/◀/▶) 在子菜单中选择所需项目, 然后按 Enter(确认) 查 看其他设置。使用导航按钮(▲/▼/◀/▶) 调整设置。
- **4.** 在子菜单中选择下一个要调整的项目,然后按照上述说明进行调整。
- **5.** 按 **Enter**(确认)进行确认,屏幕将返回主菜单。
- **6.** 要退出,请再次按 **Menu/Exit**(菜单 **/** 退出)按钮。OSD 菜单将关闭,投影机将自 动保存新设置。

# <span id="page-31-0"></span>屏幕显示 **(OSD)** 菜单树

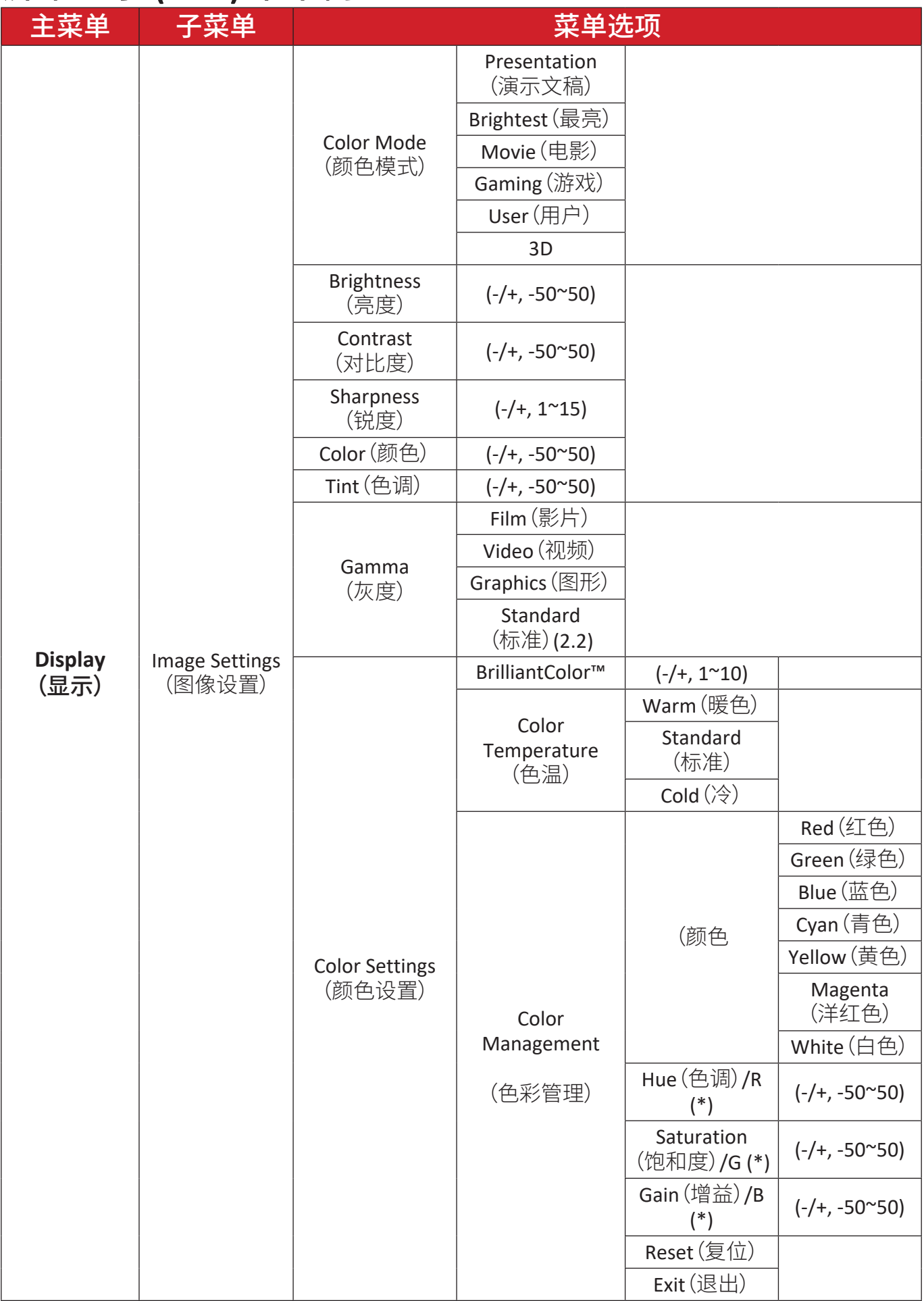

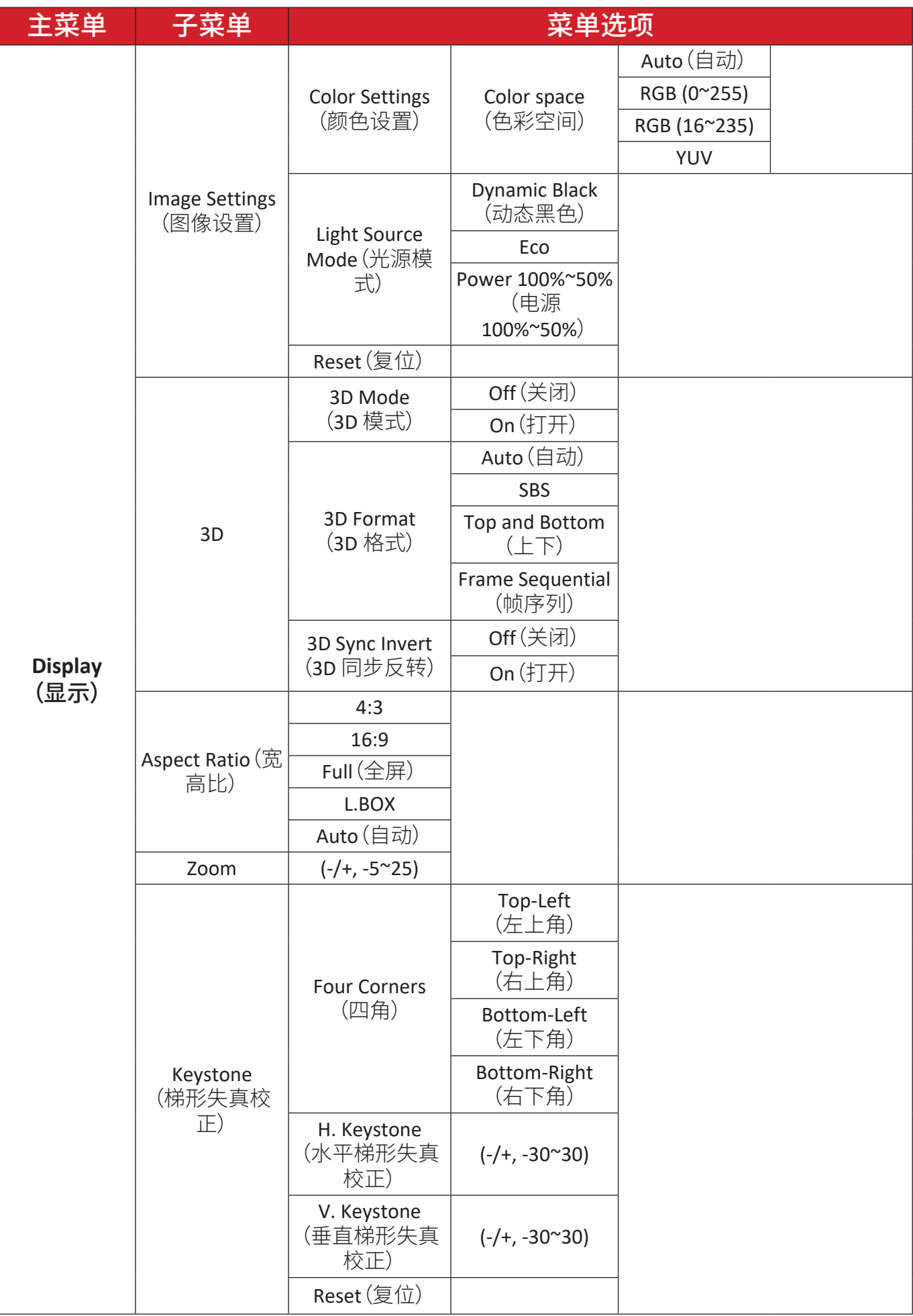

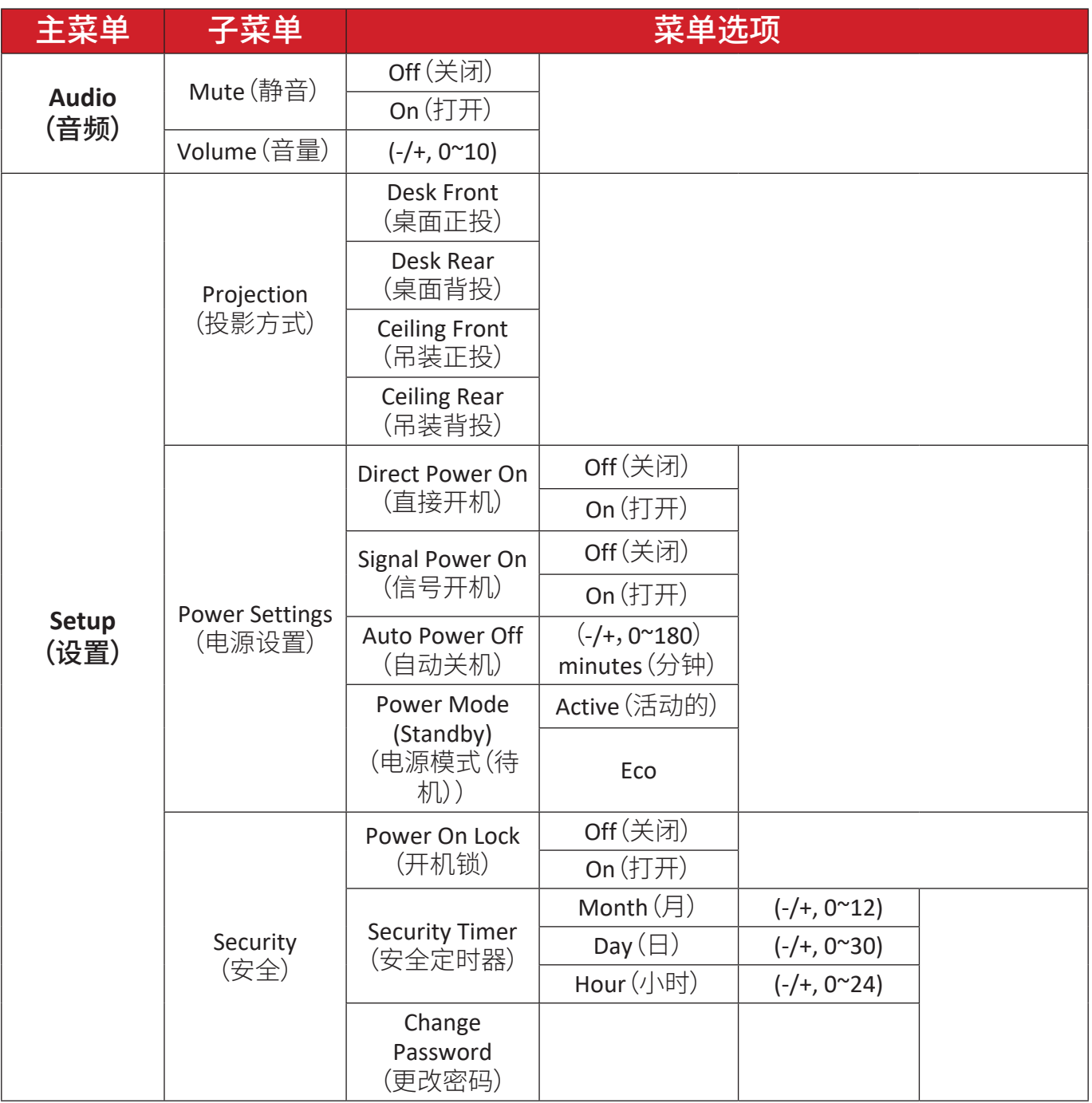

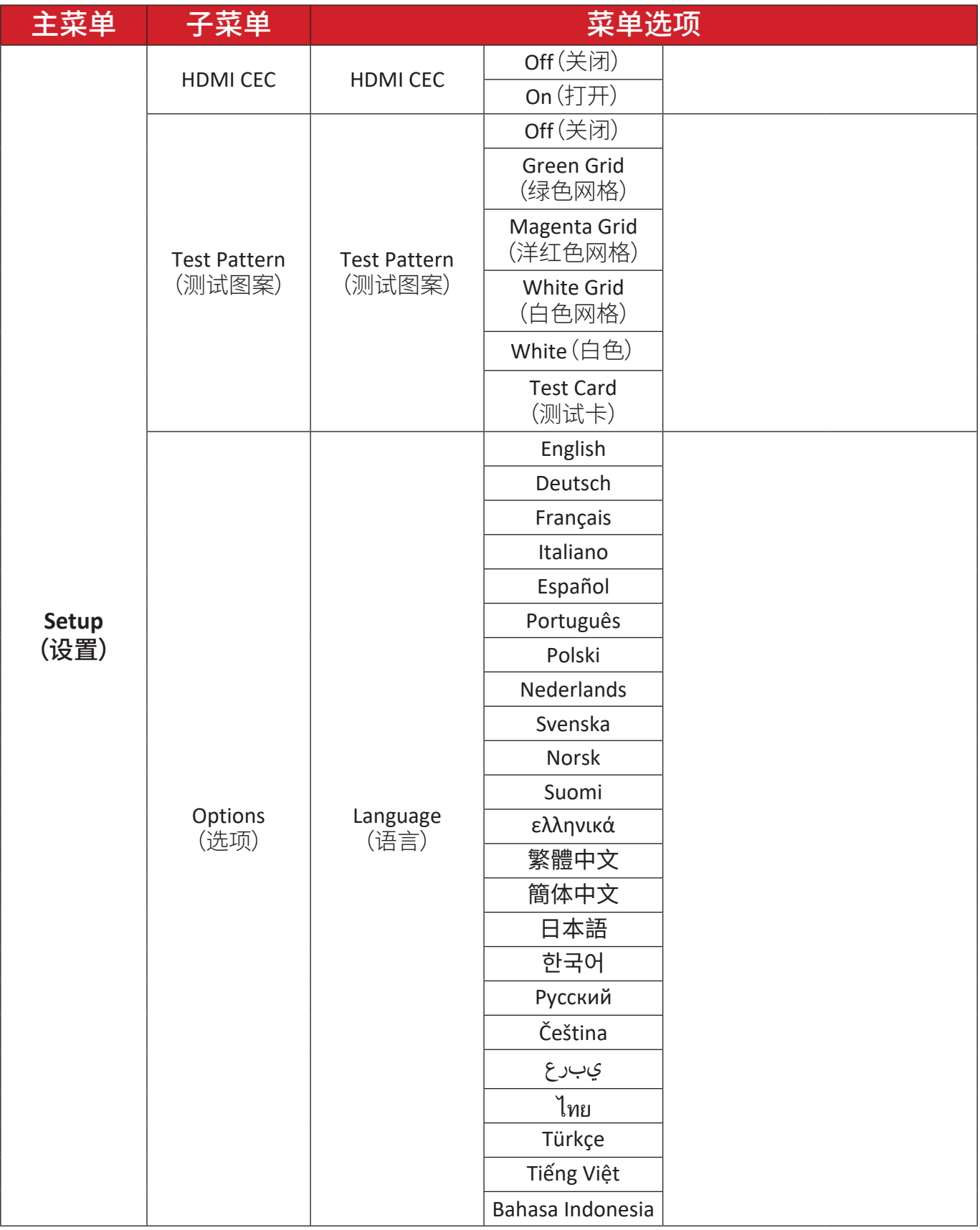

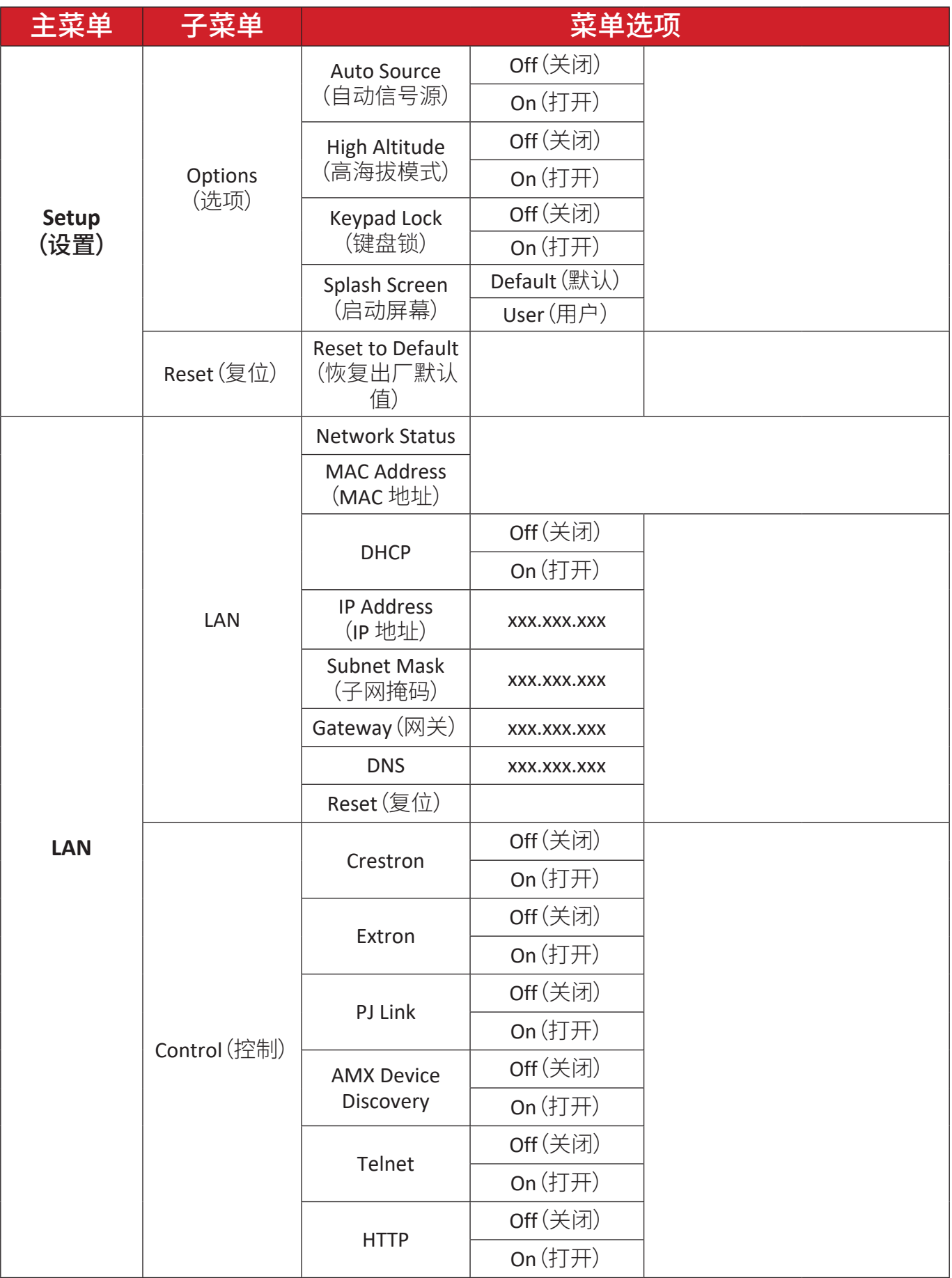

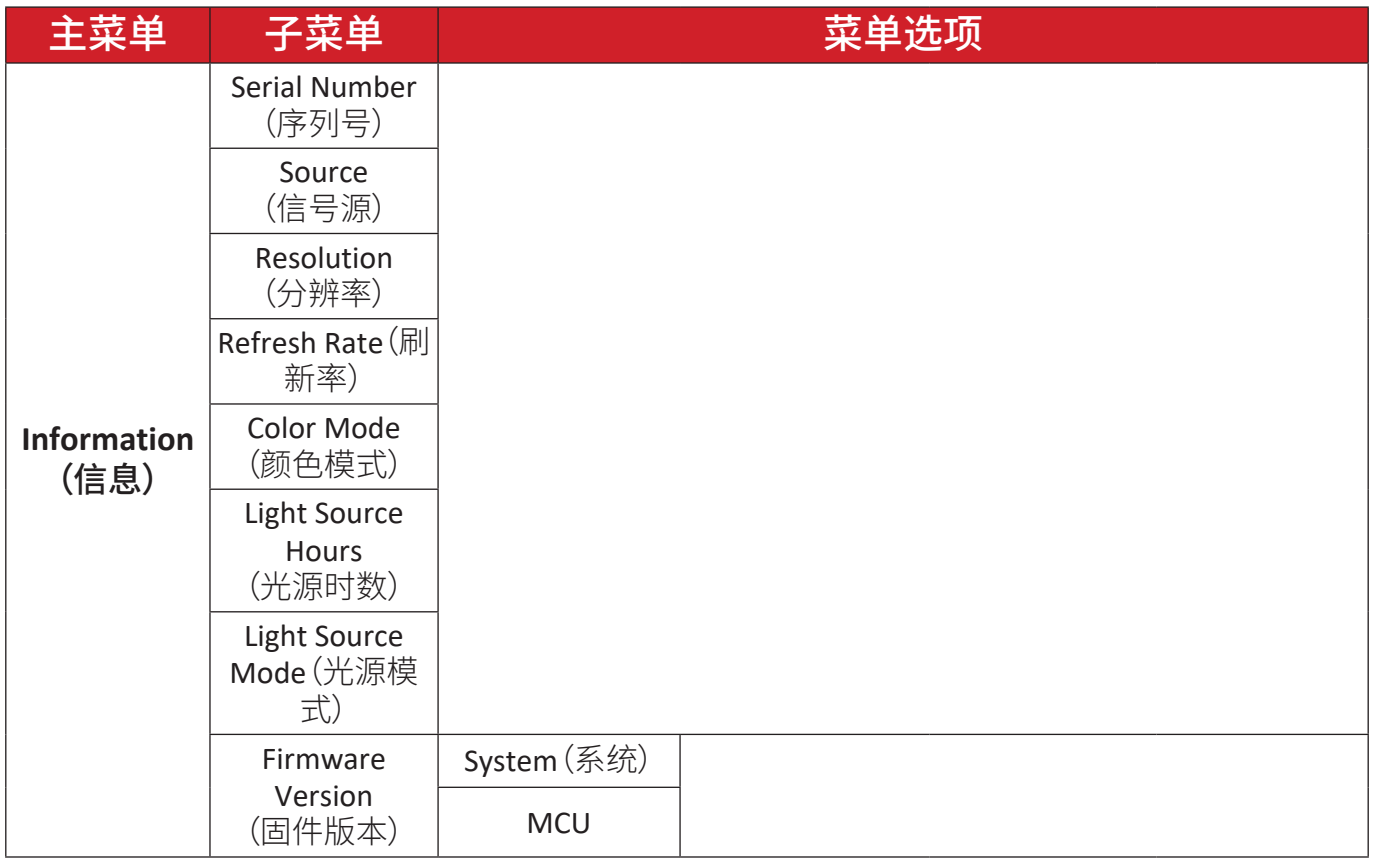

## <span id="page-37-0"></span>菜单操作 **Display Menu**(显示菜单)

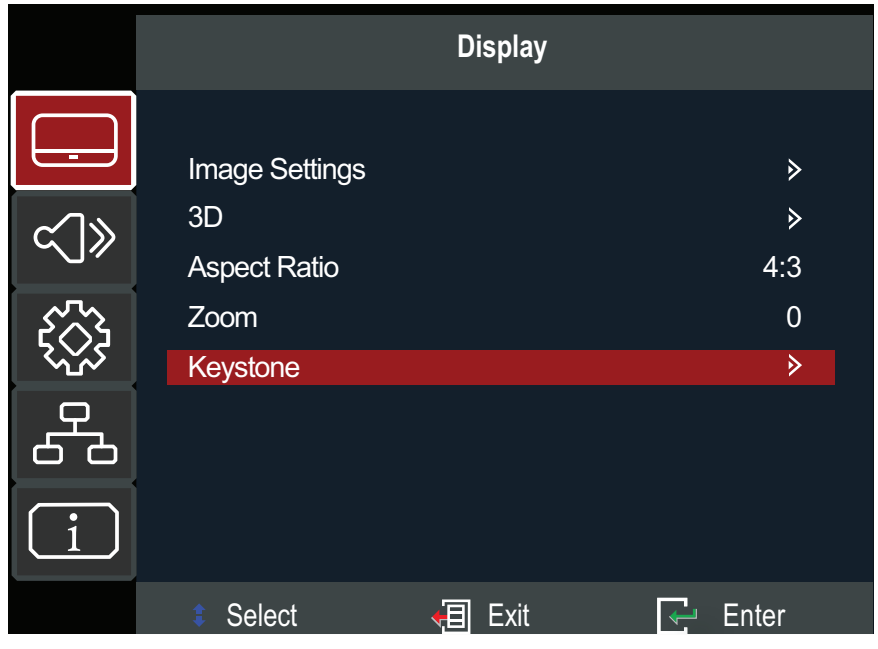

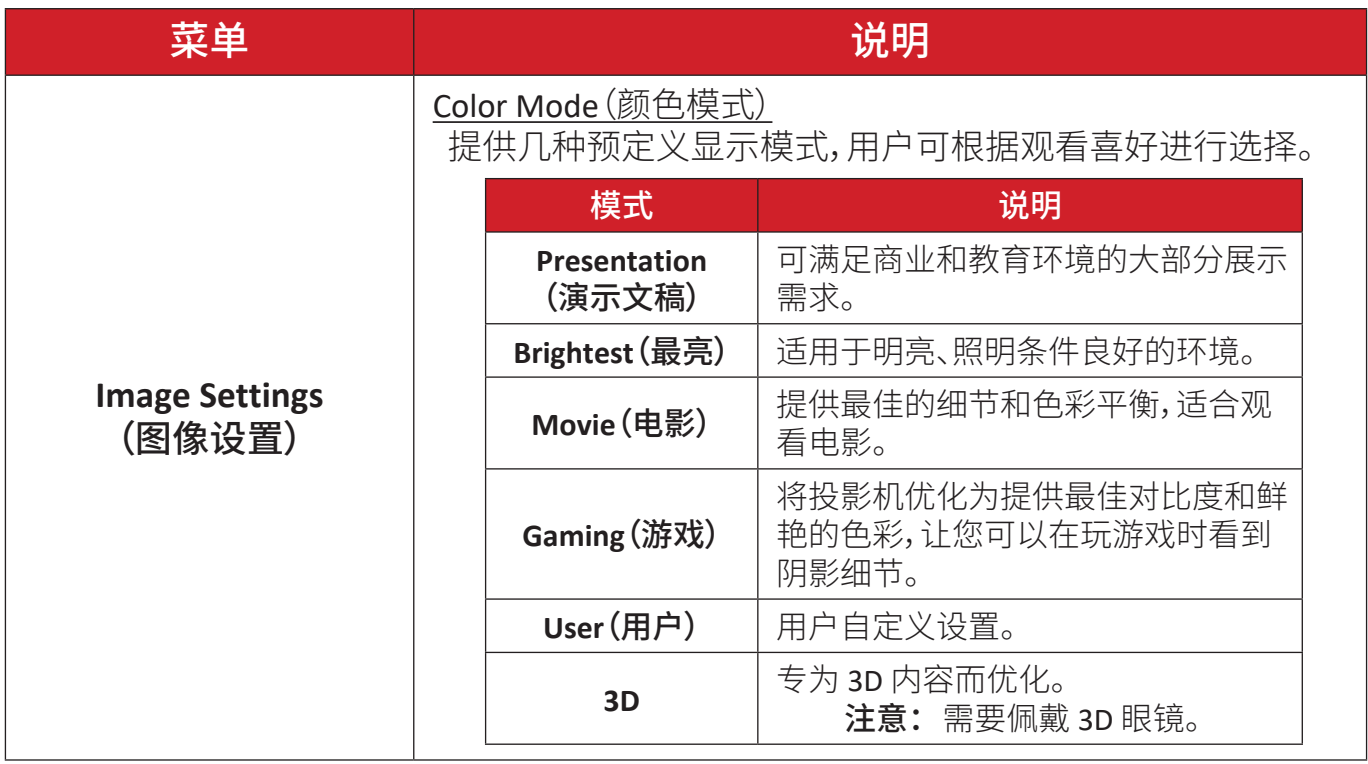

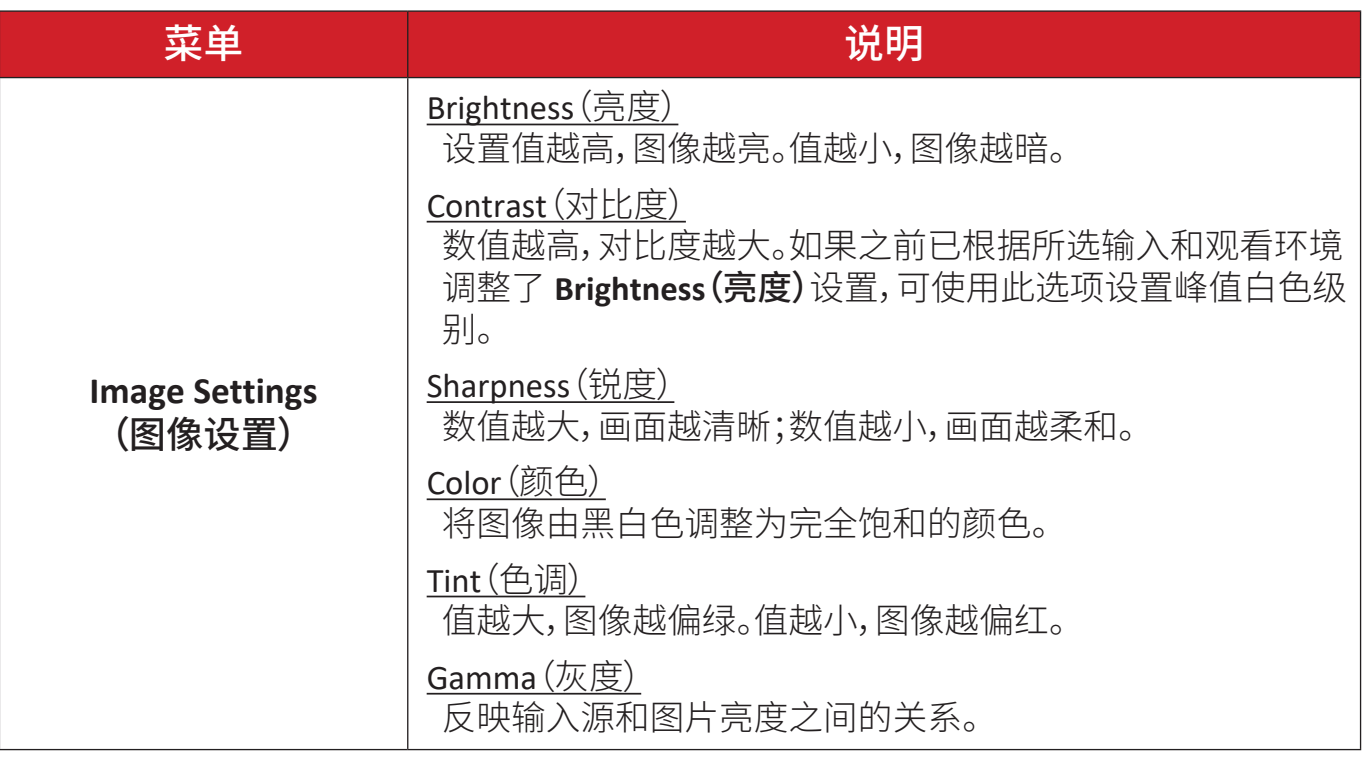

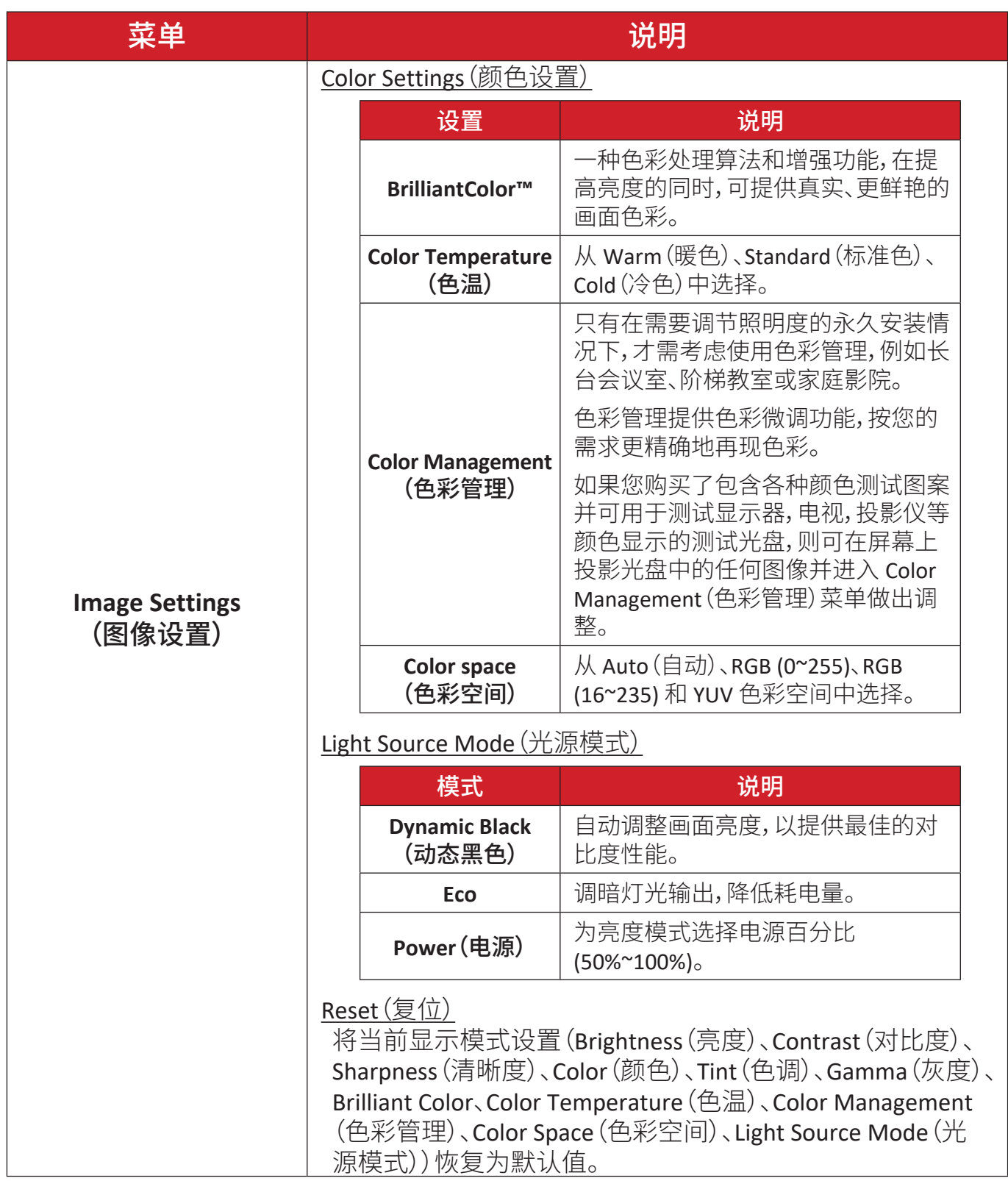

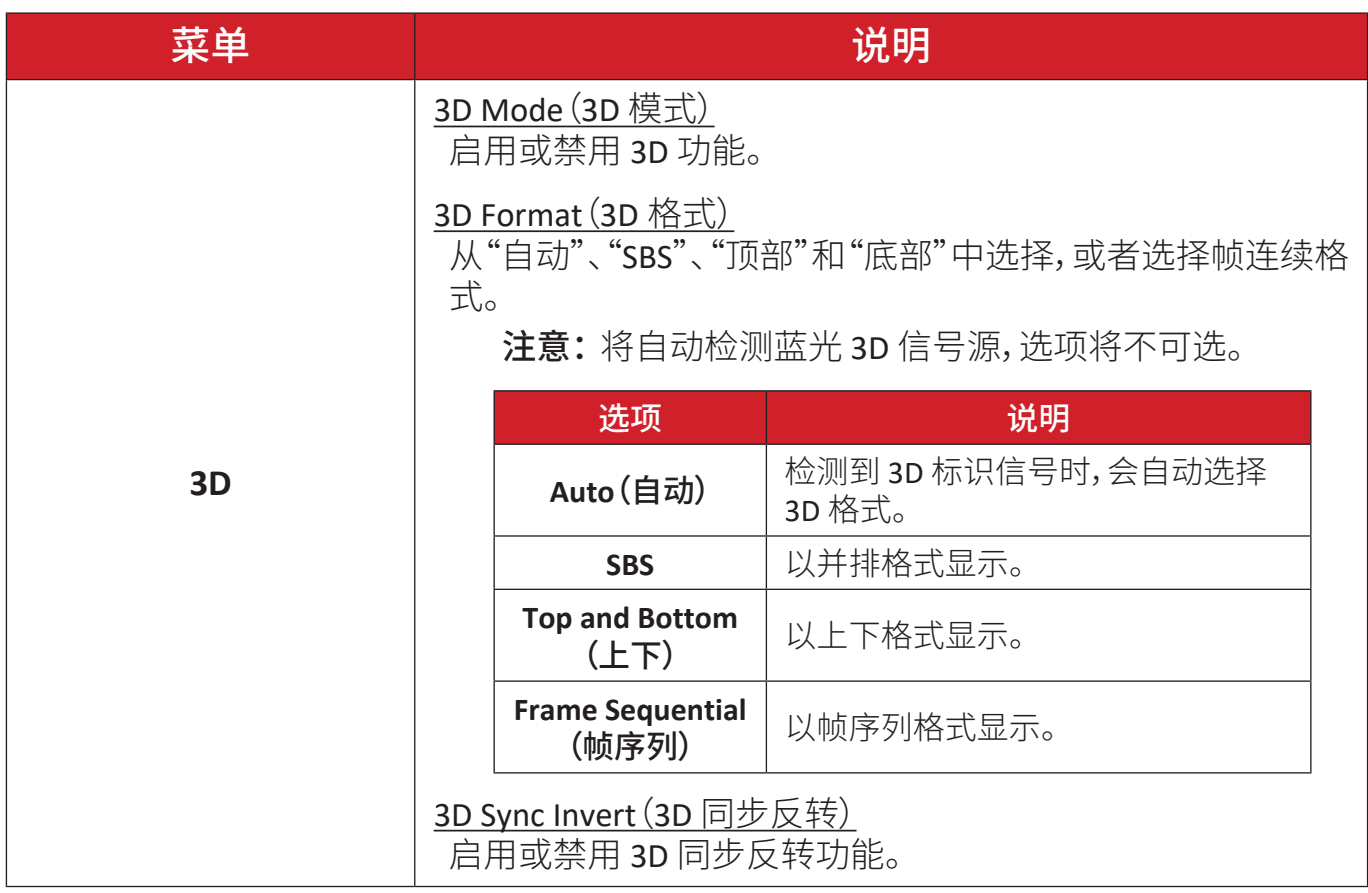

注意: 该投影机是具有 DLP-Link 3D 分辨率的 3D 投影机。请确保您的 3D 眼 镜适用于 DLP-Link 3D。该投影机通过 **HDMI 1**/**HDMI 2** 端口支持帧序 列(翻页)3D。为达到最佳性能,建议使用 1920 x 1080 的分辨率。请注 意,3D 模式下不支持 4K (3840 x 2160) 分辨率。

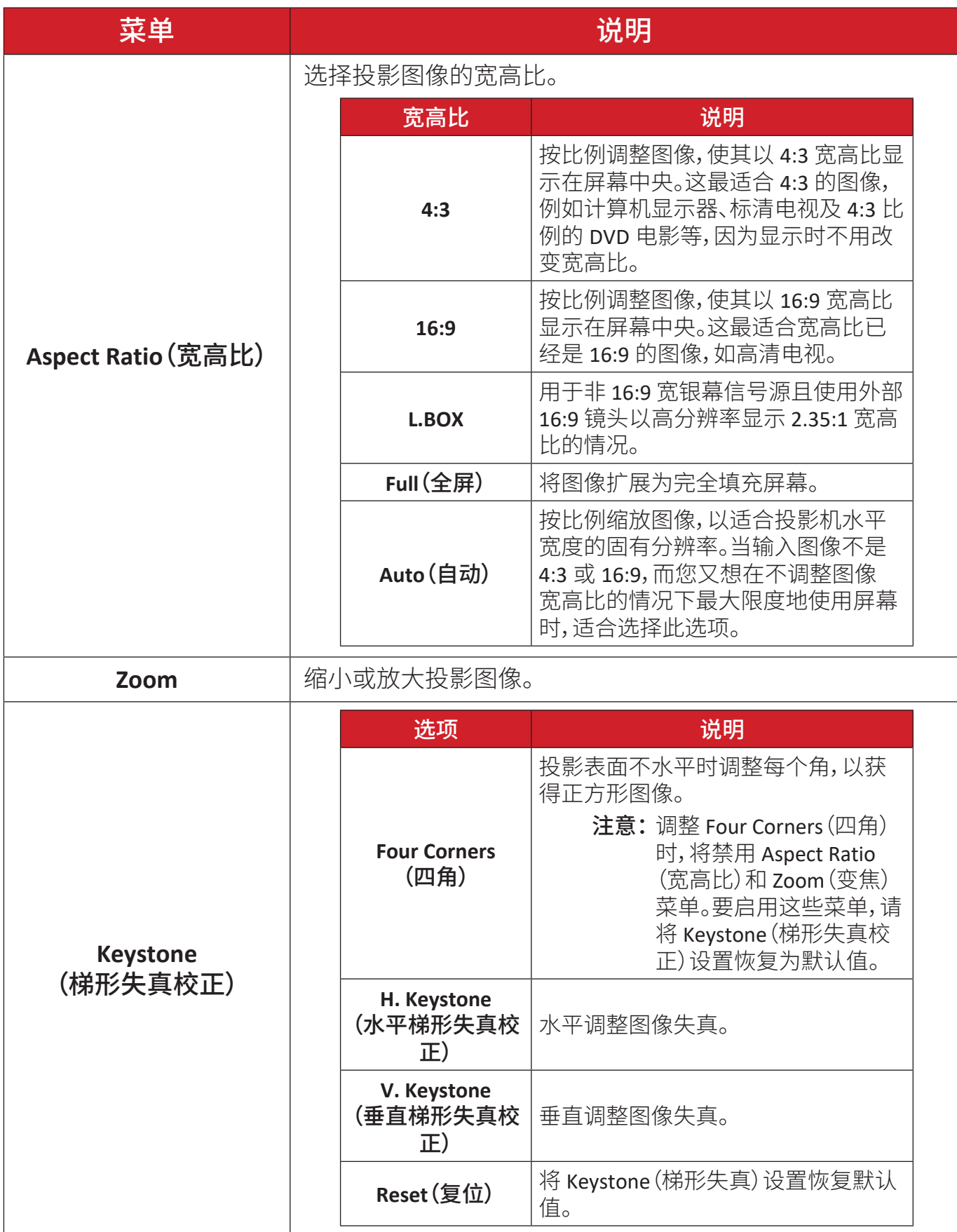

## <span id="page-42-0"></span>**Audio Menu**(音频菜单)

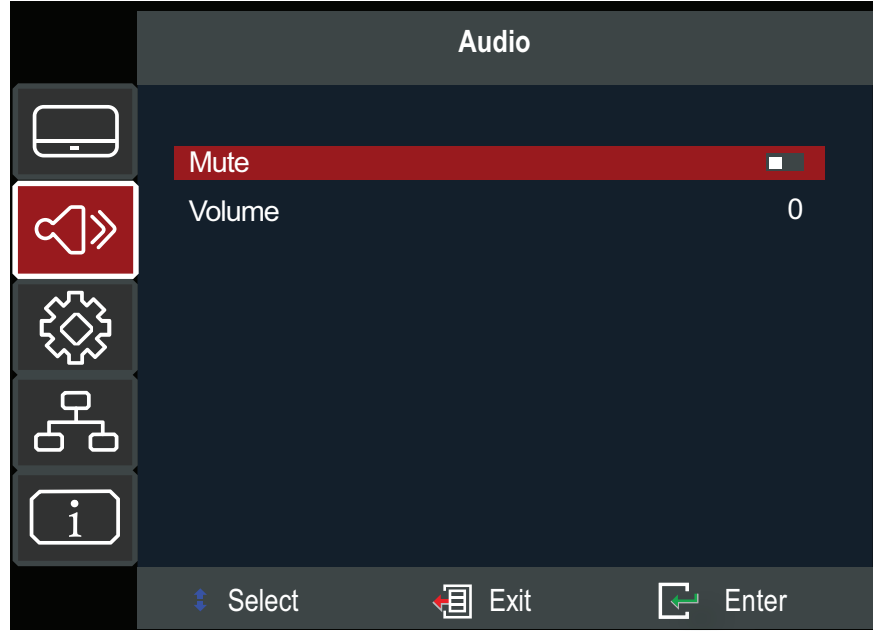

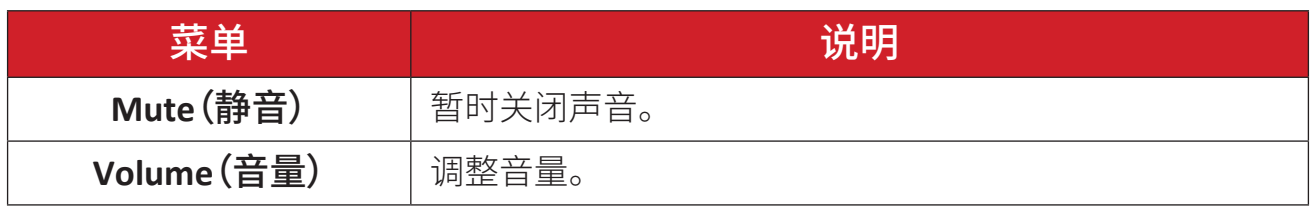

## <span id="page-43-0"></span>**Setup Menu**(设定菜单)

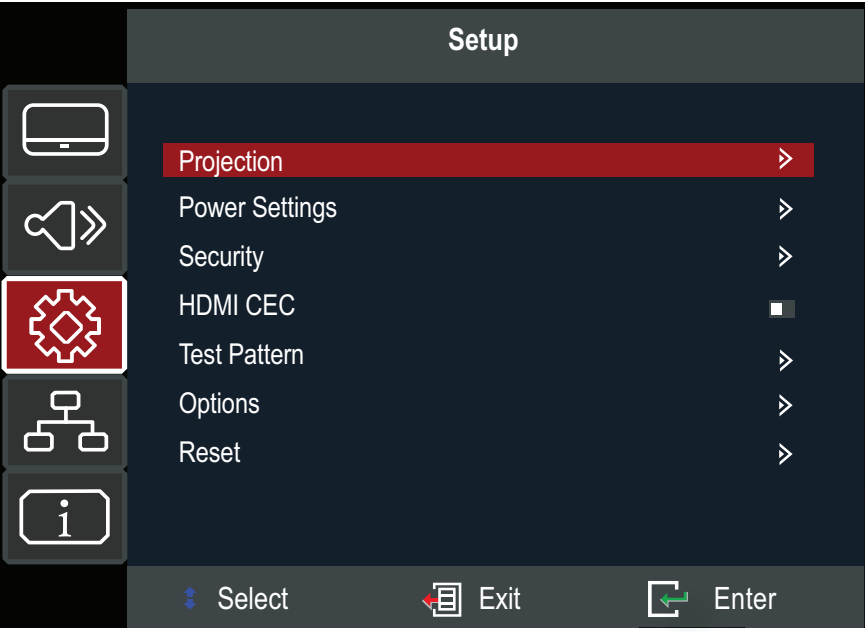

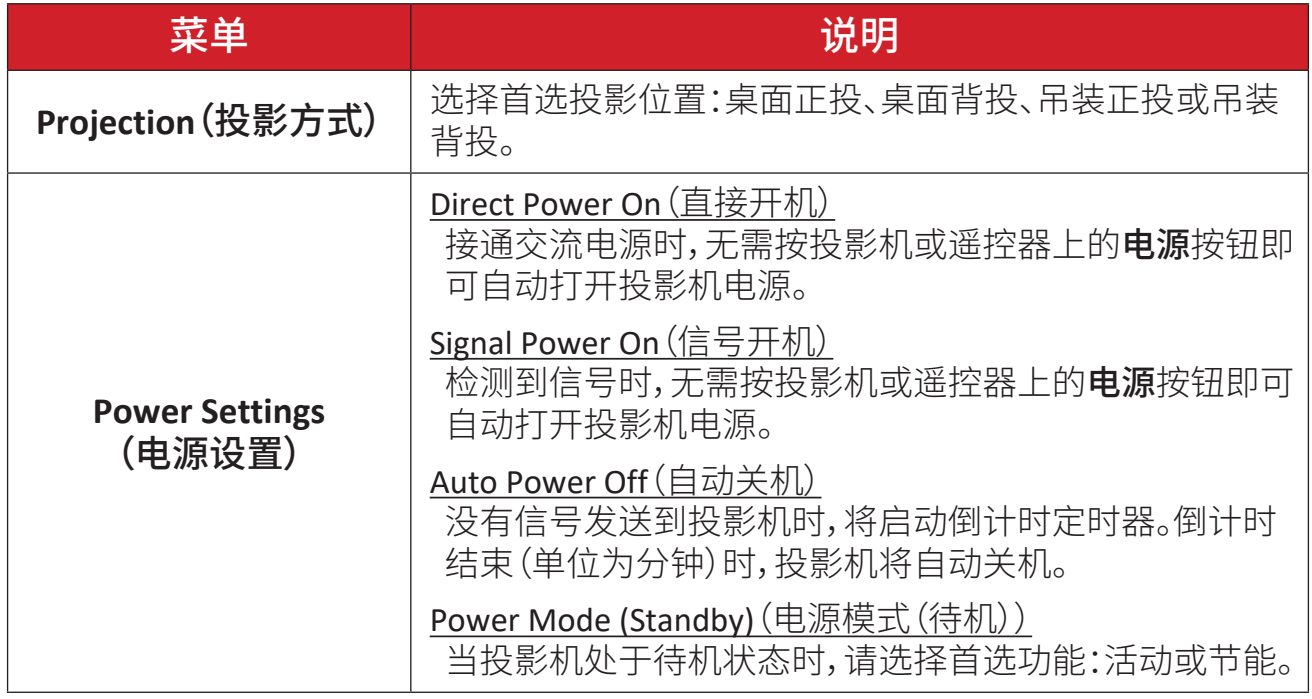

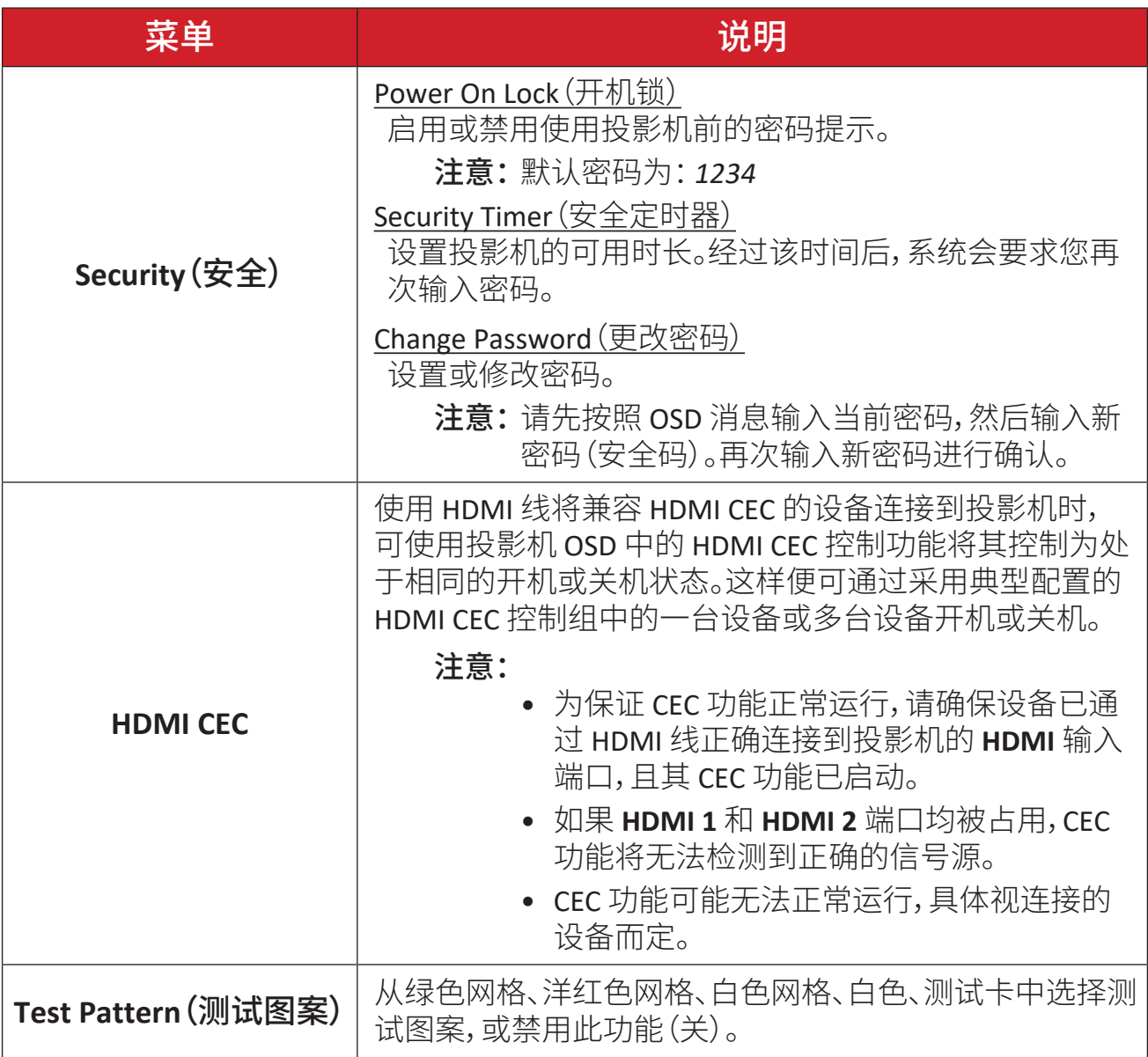

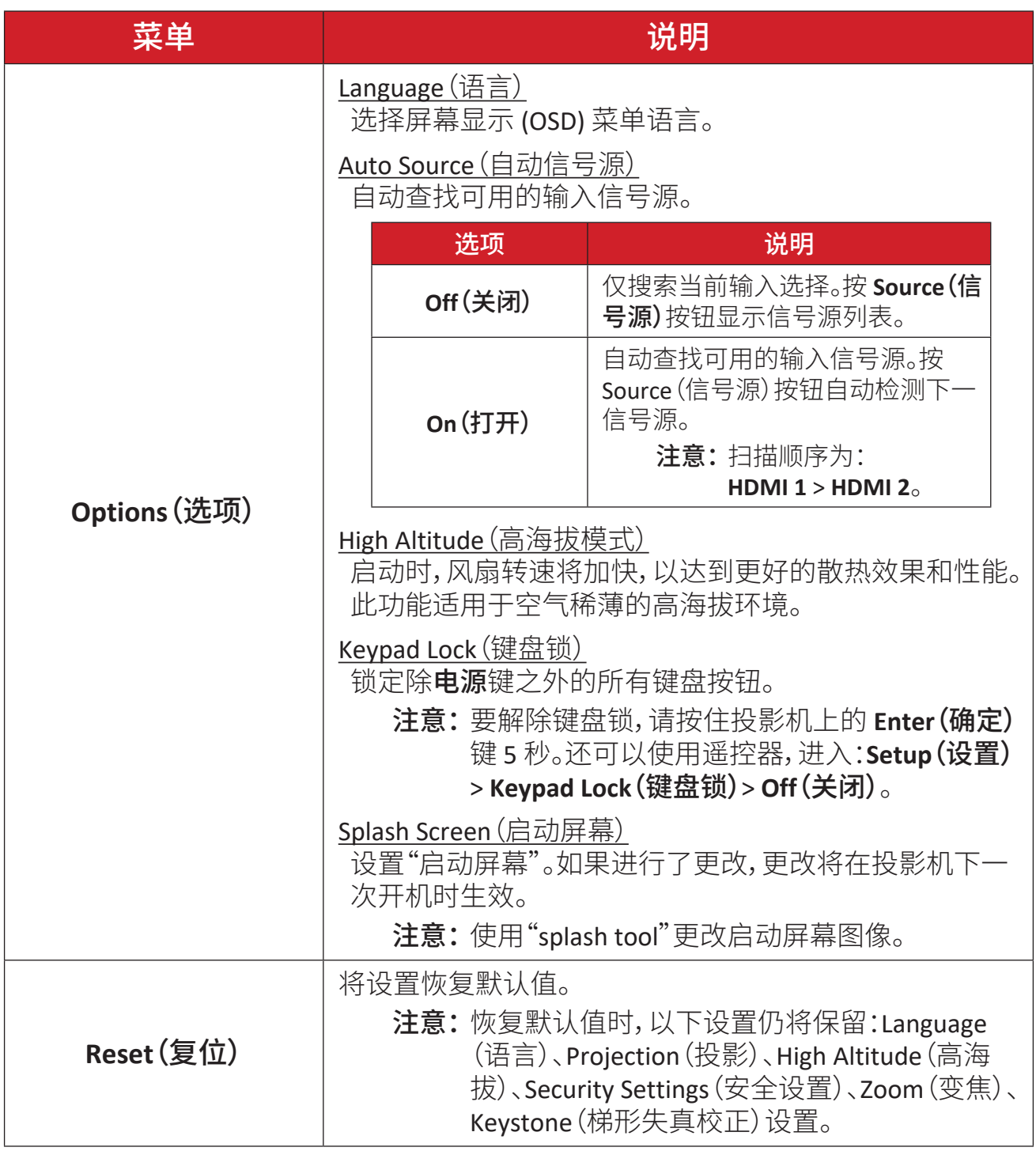

## <span id="page-46-0"></span>**Network Menu**(网络菜单)

投影机有多种联网和远程管理功能。您可以利用LAN线将投影机接入现有网络。

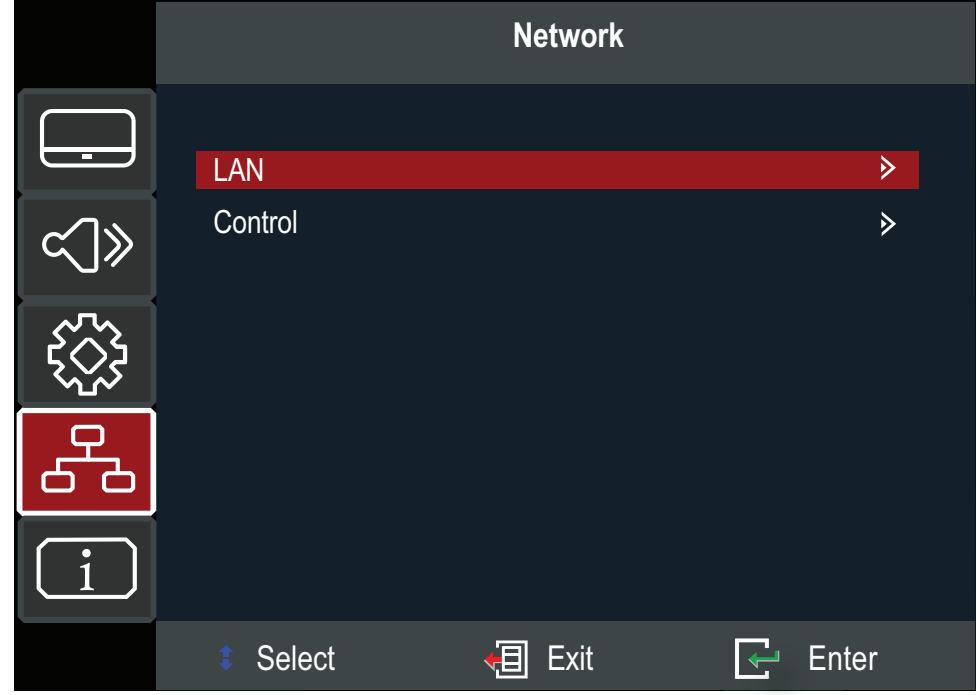

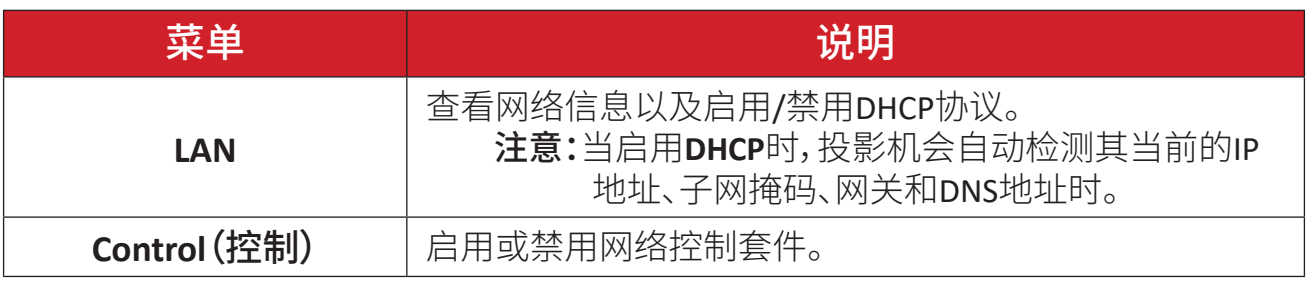

## <span id="page-47-0"></span>**Information Menu**(信息菜单)

查看序列号、信号源、分辨率、刷新率、颜色模式、光源时数、光源模式和固件版本 信息。

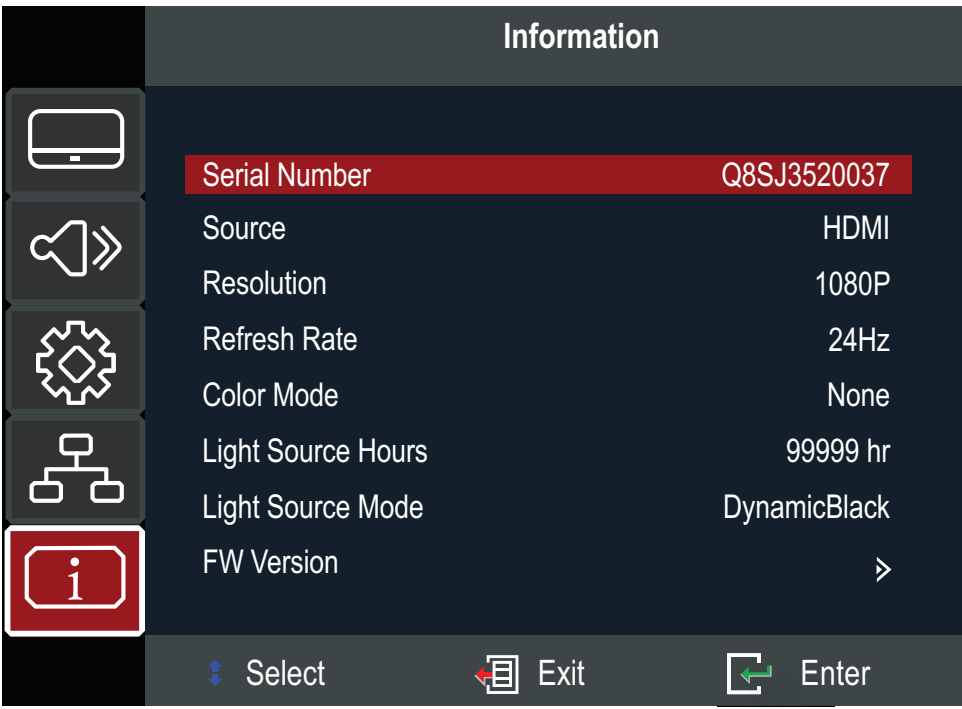

# <span id="page-48-0"></span>附录 规格

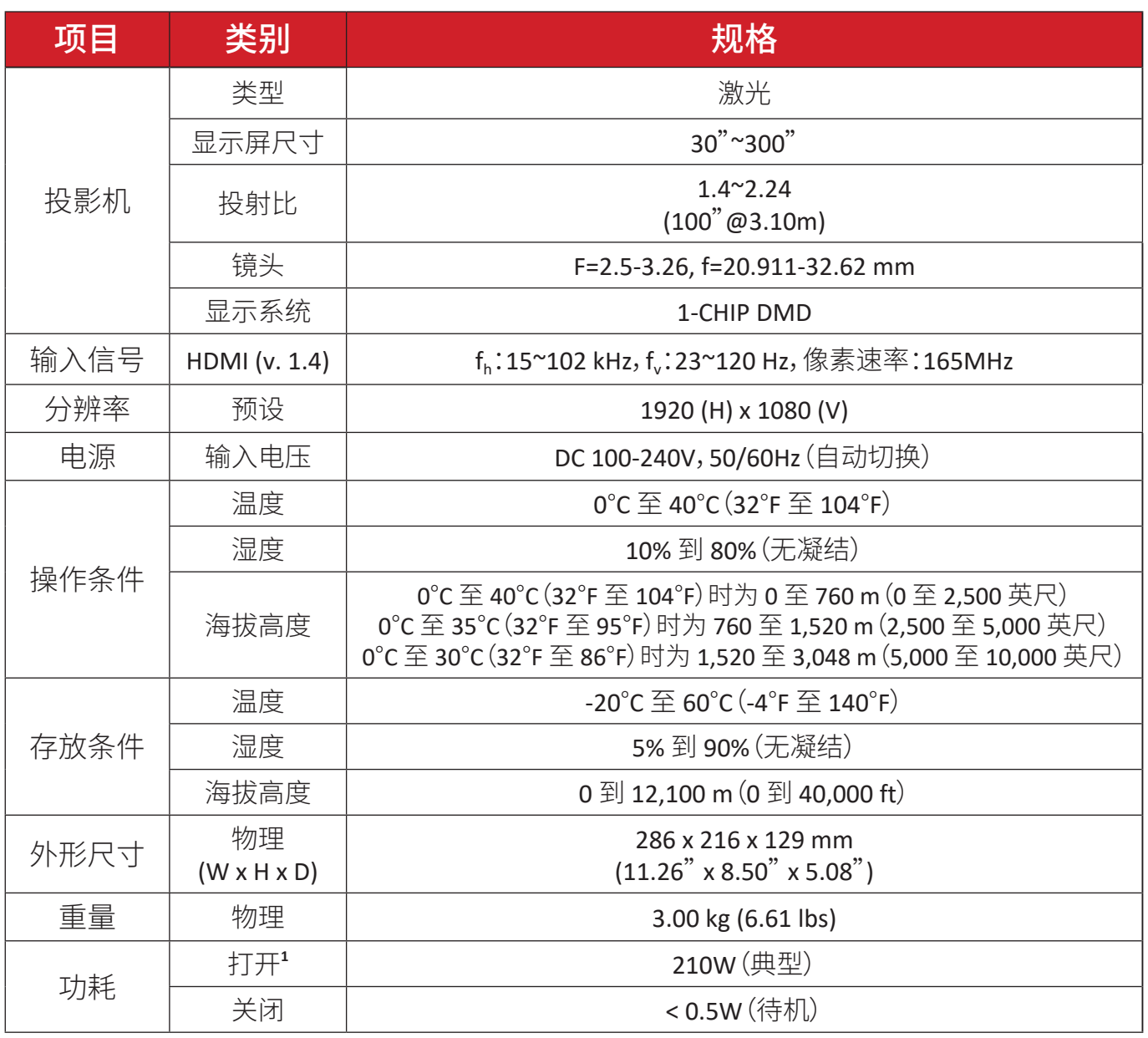

**¹** 测试条件符合 EEI 标准。

## <span id="page-49-0"></span>投影尺寸

286mm (W) x 216mm (D) x 129mm (H)

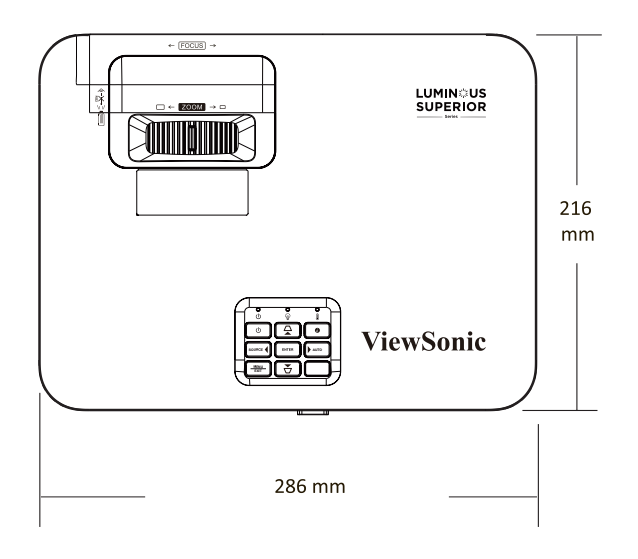

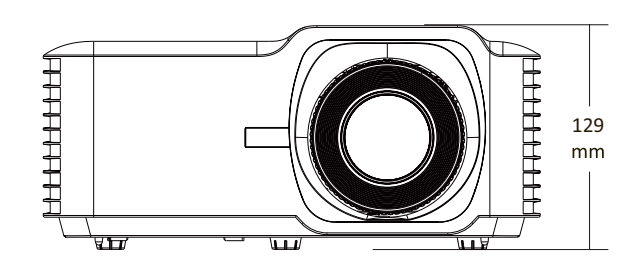

## <span id="page-50-0"></span>时序表

## 视频输入

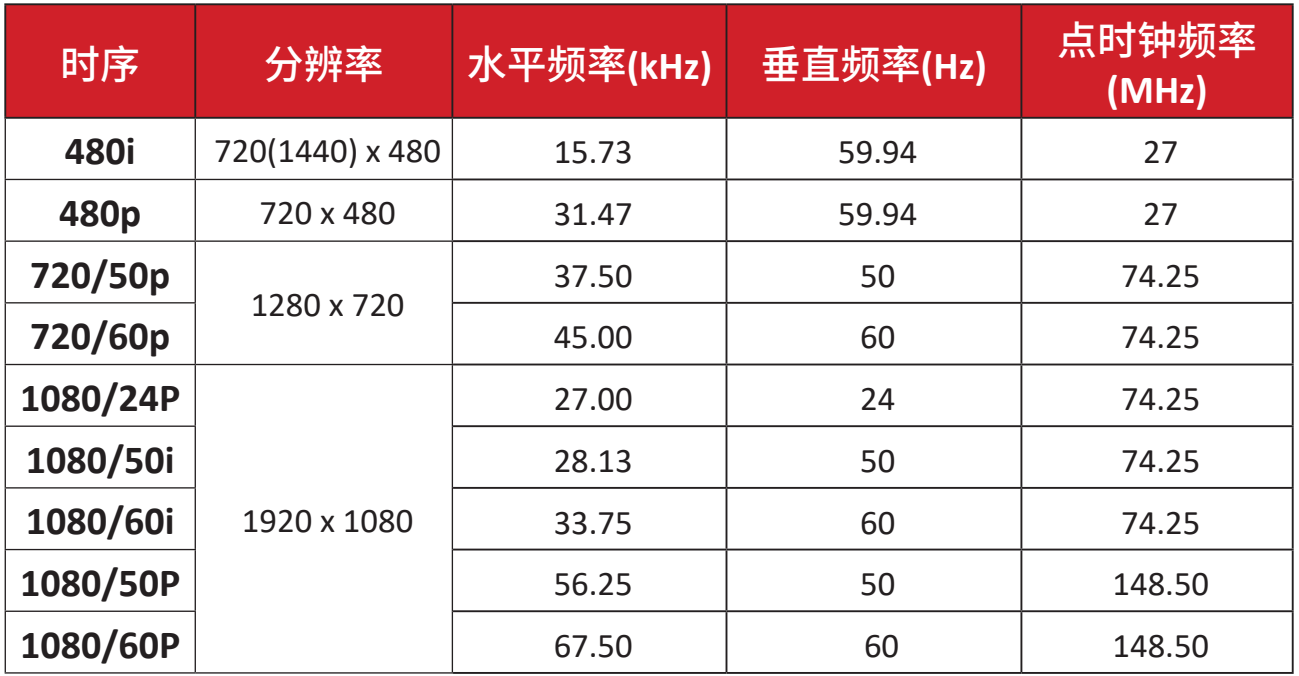

## **PC** 输入

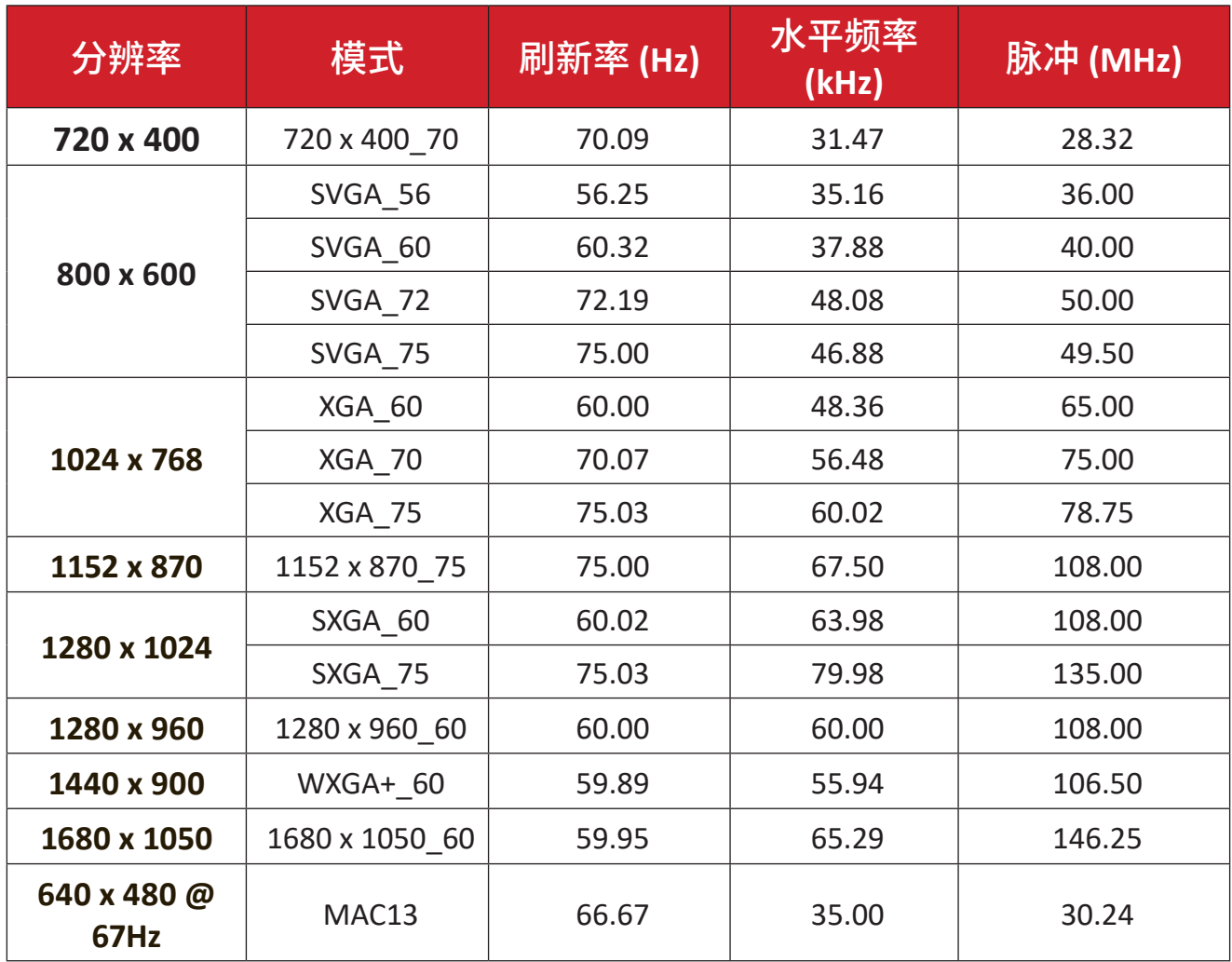

## <span id="page-51-0"></span>**3D** 支持定时

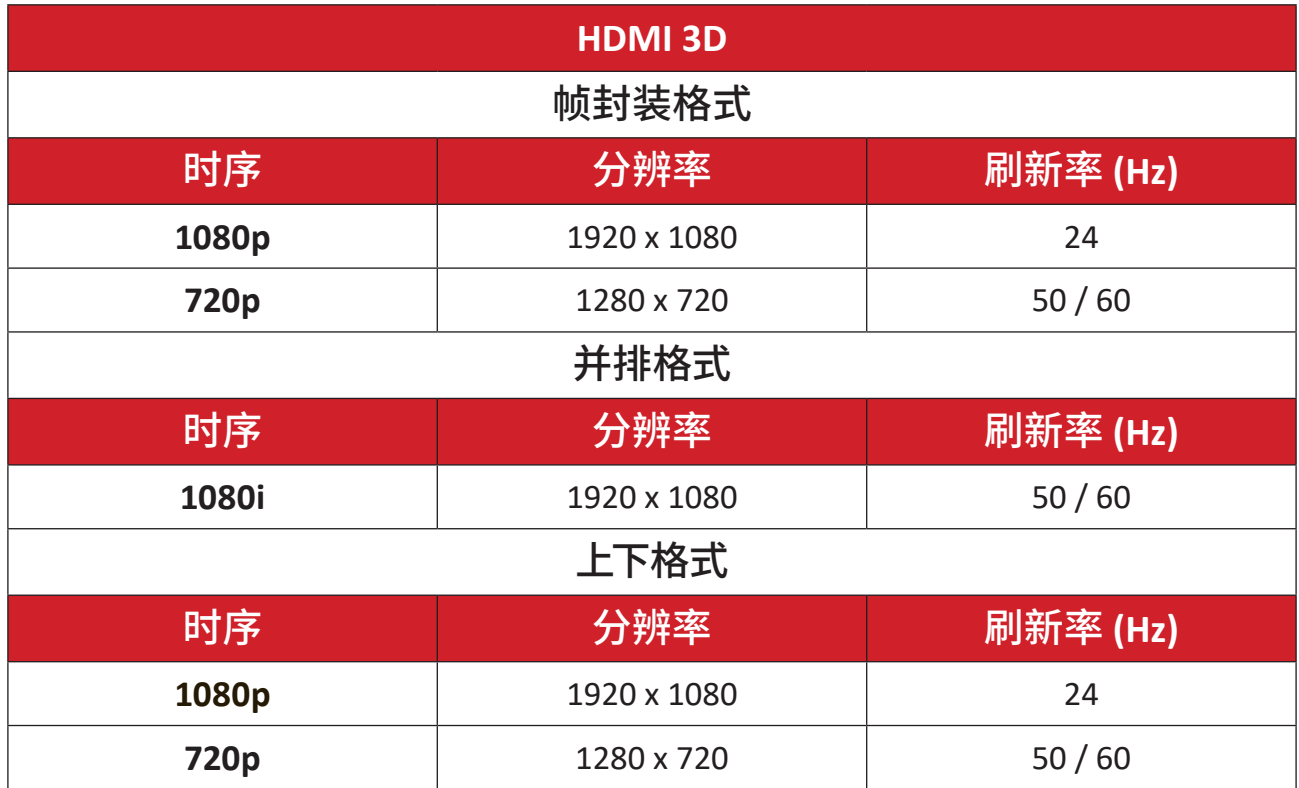

# <span id="page-52-0"></span>故障排除

本节介绍了使用投影机时可能遇到的一些常见问题。

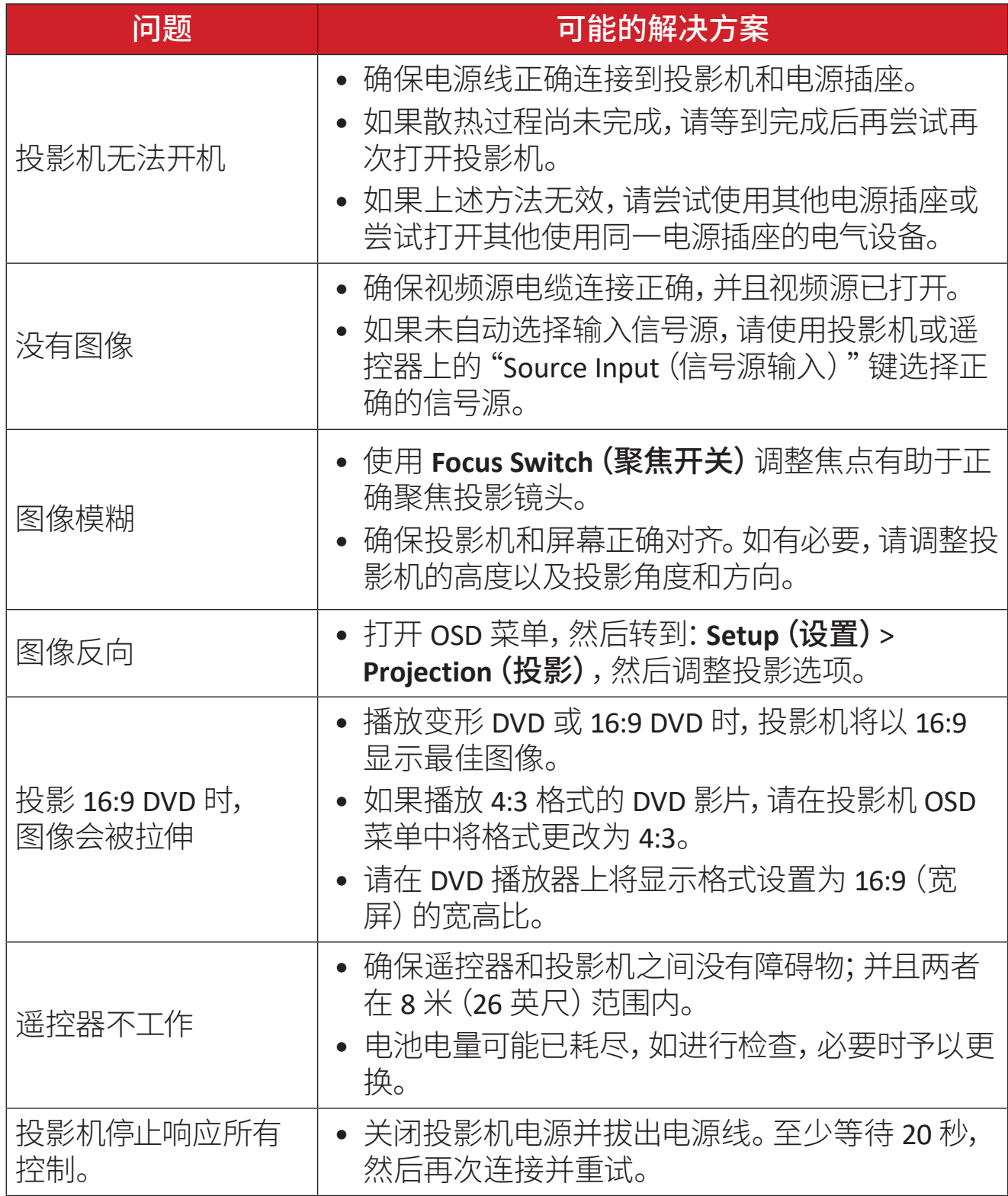

## <span id="page-53-0"></span>**LED** 指示灯

如果警告指示灯(见下图)亮起或闪烁,说明投影机将自动关机。从投影机上拔下 电源线,等待 30 秒,然后重试。如果警告指示灯亮起或闪烁,请联系距您最近的 服务中心获得帮助。

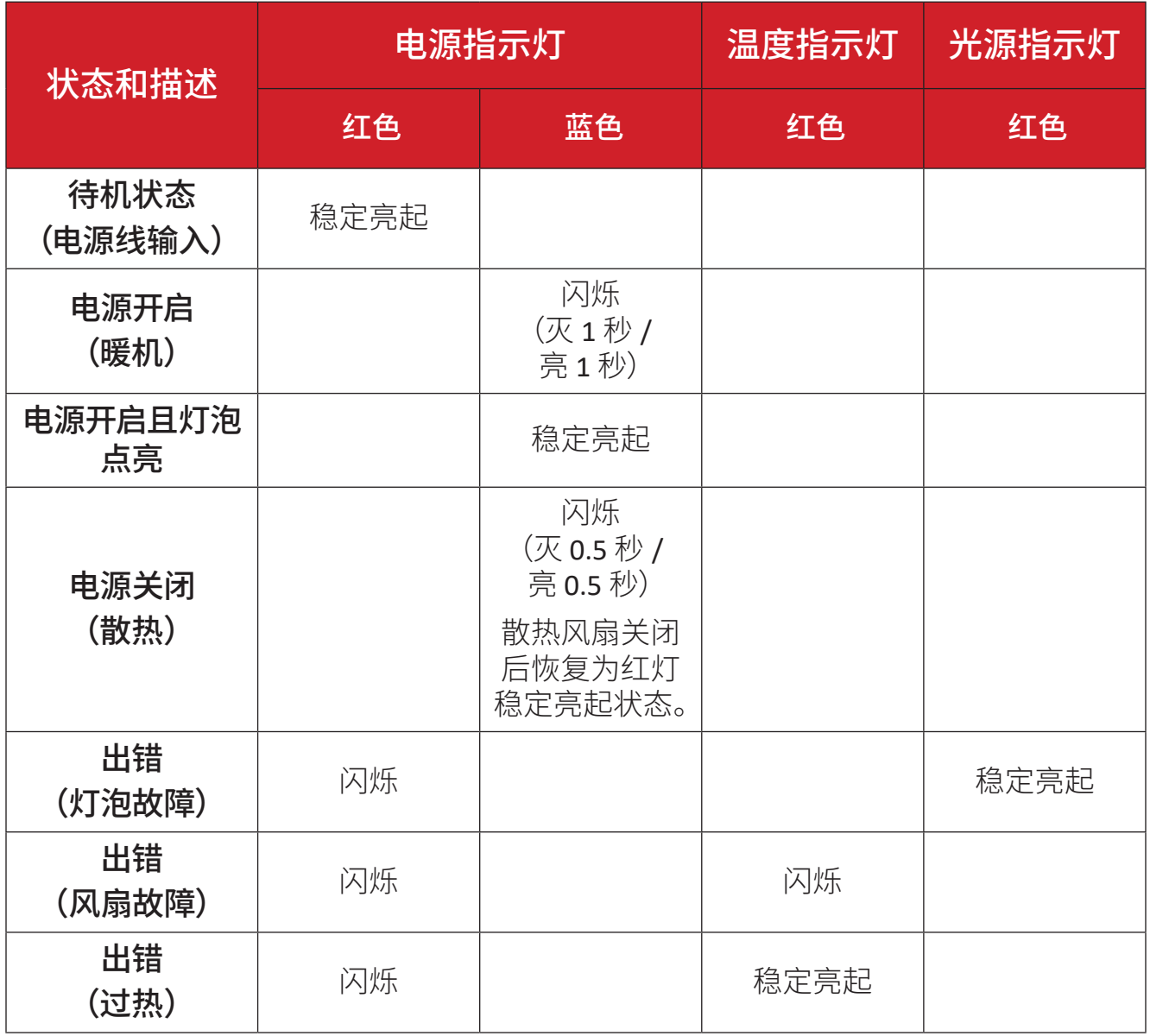

## <span id="page-54-0"></span>维护

#### 一般注意事项

- 确保投影机已关闭、且电源线未从电源插座中拔出。
- 切勿拆卸投影机上的任何部件。如果需要鞥换投影机的任何部件,请联系 ViewSonic® 或经销商。。
- 切勿直接在机壳上喷洒或泼溅任何液体。
- 处置投影机时应多加留意,因为颜色较深的投影机如果磨损,会比颜色较浅的 投影机更加明显。

### 清洁镜头

- 使用压缩空气罐来清除灰尘。
- 如果镜头仍不干净,请使用镜头清洁纸或软布蘸取镜头清洁剂轻轻擦拭表 面。
	- 小心: 切勿用研磨材料擦拭镜头。

#### 清洁机壳

- 使用柔软无绒、干燥的布清除污垢或灰尘。
- 如果机壳仍未变干净,请用洁净、不起毛的软布蘸取少量不含氨、不含酒精的 中性非研磨清洁剂;然后擦拭显示器表面。

小心: 切勿使用蜡、酒精、苯、稀释剂或其它化学清洁剂。

### 存放投影机

如果打算长时间存放投影机:

- 确保存放区域的温度和湿度在建议范围内。
- 完全缩回调节器支脚。
- 取出遥控器中的电池。
- 使用投影机原有的包装或同等材料包装投影机。

#### 免责声明

- ViewSonic® 不建议在镜头或机壳上使用任何含氨或酒精的清洁剂。已有报告 称,有些清洁剂会损坏投影机镜头和 / 或机壳。
- ViewSonic® 对由于使用含氨或酒精的清洁剂而造成的损坏不承担任何责任。

# <span id="page-55-0"></span>法规和服务信息

## 符合性信息

此部分介绍有关监管的所有相关要求和声明。已确认的相应应用程序应参考产 品上的铭牌和相关标志。

### **FCC** 合规声明

此设备符合FCC规则第15部分的规定。其运行遵循下面两个条件:(1) 此设备不得 导致有害干扰;(2) 此设备必须承受任何接收到的干扰,包括可能导致异常操作 的干扰。经测试,本设备符合 FCC 规则第 15 部分对 B 类数字设备的限制规定。

这些限制旨在为居住区安装提供合理保护,以防止有害干扰。本设备会产生、使 用和辐射无线电频率能量,如果不按照指导说明进行安装和使用,可能会对无线 电通讯造成有害干扰。但是,不能保证在特定安装条件下不会产生干扰。如果此 设备确实对无线电或电视接收造成有害干扰(可通过关闭然后打开设备电源来 确定),希望用户尝试通过下面一项或多项措施来消除干扰:

- 调整接收天线的方向或位置。
- 增大设备和接收器之间的距离。
- 将设备和接收器分别连接到不同的电路插座。
- 咨询经销商或专业无线电/电视技术人士以寻求帮助。

**警告:**请注意,任何未经权责机构明确批准的改动或修改,都可能使用户失去操 作此设备的权利。

#### 加拿大工业部声明

This Class B digital apparatus complies with Canadian ICES-003.

Cet appareil numérique de classe B est conforme à la norme NMB-003 du Canada.

CAN ICES-003(B) / NMB-003(B)

## <span id="page-56-0"></span>欧洲国家**CE**符合性

### 本设备符合 EMC Directive 2014/30/EU 和低电压指令 2014/35/EU。生态 设计指令2009/125/EC

#### 下列信息仅适用于欧盟成员国:

右侧所示的标志表示符合"废旧电气和电子设备指令2012/19/EU" (WEEE)。此标志表明不得按非分类市政垃圾废弃设备,而应根据 当地法律使用回收系统。

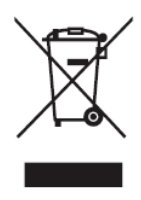

## <span id="page-57-0"></span>电子电器产品有害物质限制使用标示要求

本产品有害物质的名称及含量标示如下表 :

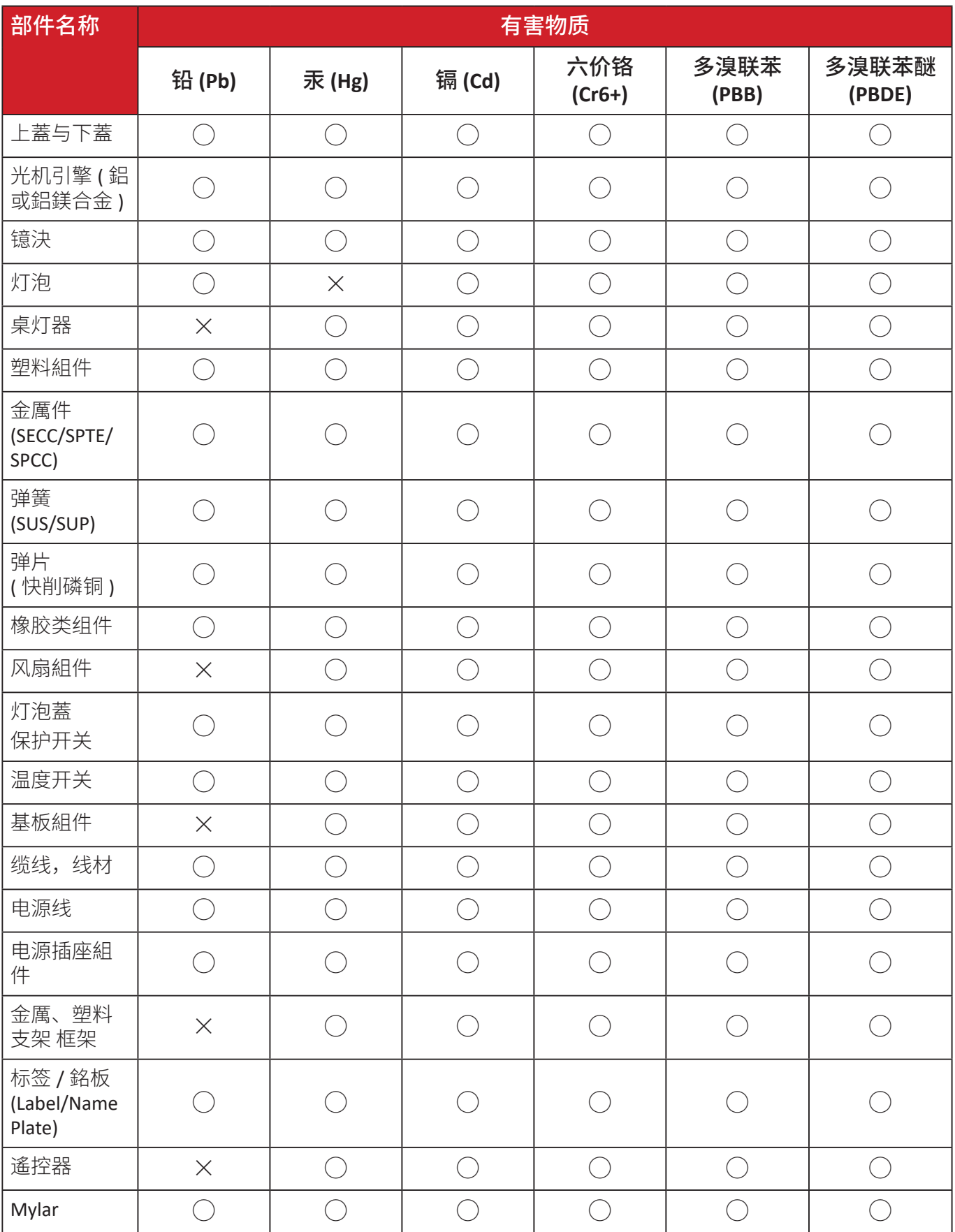

#### 本表格依据 **SJ/T 11364** 的规定编制。

- ○:表示该有害物质在该部件所有均质材料中的含量均在 GB/T26572 规定的 限量要求以下。
- ×:表示该有害物质至少在该部件的某一均质材料中的含量超出 GB/T26572 规定的限量要求。

#### 环保使用期限说明

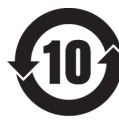

此电子电器产品在说明书所述的使用条件下使用本产品,含有的有害 物质或元素不致发生外泄,不致对环境造成污染或对人身、财产造成 严重损害的期限为10年。

### <span id="page-59-0"></span>印度有害物质限制

有害物质限制声明(印度)。本产品符合"印度电子产品废弃物规定2011",除规 定日程2中的免除条款外,禁止铅、汞、六价铬、多溴化联苯或多溴联苯醚的使用 浓度超过0.1%(重量),禁止镉的浓度超过0.01%(重量)。

## 产品达到使用寿命后的产品处置

ViewSonic®注重环境保护,致力于绿色工作和生活。感谢您参与Smarter, Greener Compu�ng。请访问ViewSonic®网站了解更多信息。

#### 美国和加拿大:

https://www.viewsonic.com/us/go-green-with-viewsonic

欧洲:

https://www.viewsonic.com/eu/go-green-with-viewsonic

#### 台湾:

https://recycle.moenv.gov.tw/

# <span id="page-60-0"></span>版权信息

版权所有© ViewSonic® Corporation, 2024。保留所有权利。

Macintosh和Power Macintosh是Apple Inc.的注册商标。

Microsoft、Windows和Windows标志是Microsoft Corporation在美国和其他国家/ 地区的注册商标。

ViewSonic®、三只鸟标志、OnView、ViewMatch和ViewMeter是ViewSonic® Corpora�on的注册商标。

VESA是Video Electronics Standards Association的注册商标。DPMS、DisplayPort和 DDC是VESA的商标。

ENERGY STAR®是美国环境保护局(EPA)的注册商标。

作为ENERGY STAR®的合作伙伴, ViewSonic Corporation确认此产品符合ENERGY STAR®的能效指导方针。

免责:ViewSonic® Corporation对于本资料中包含的技术或编辑错误或疏漏,包括 因提供本资料而导致的偶然或必然的损失以及本产品的性能或使用,不应承担 责任。

为了不断改进产品, ViewSonic® Corporation保留变更本产品规格而无须另行通 知的权利。本文档中的信息如有变更,恕不另行通知。

未经ViewSonic® Corporation事先书面许可,不得出于任何目的以任何形式复印、 复制或传播本文档的任何部分。

LS741HD\_UG\_SCH\_1a\_20240311

## <span id="page-61-0"></span>客户服务

有关技术支持或产品服务,请参阅下表或联系经销商。

注:您需要提供产品序列号。

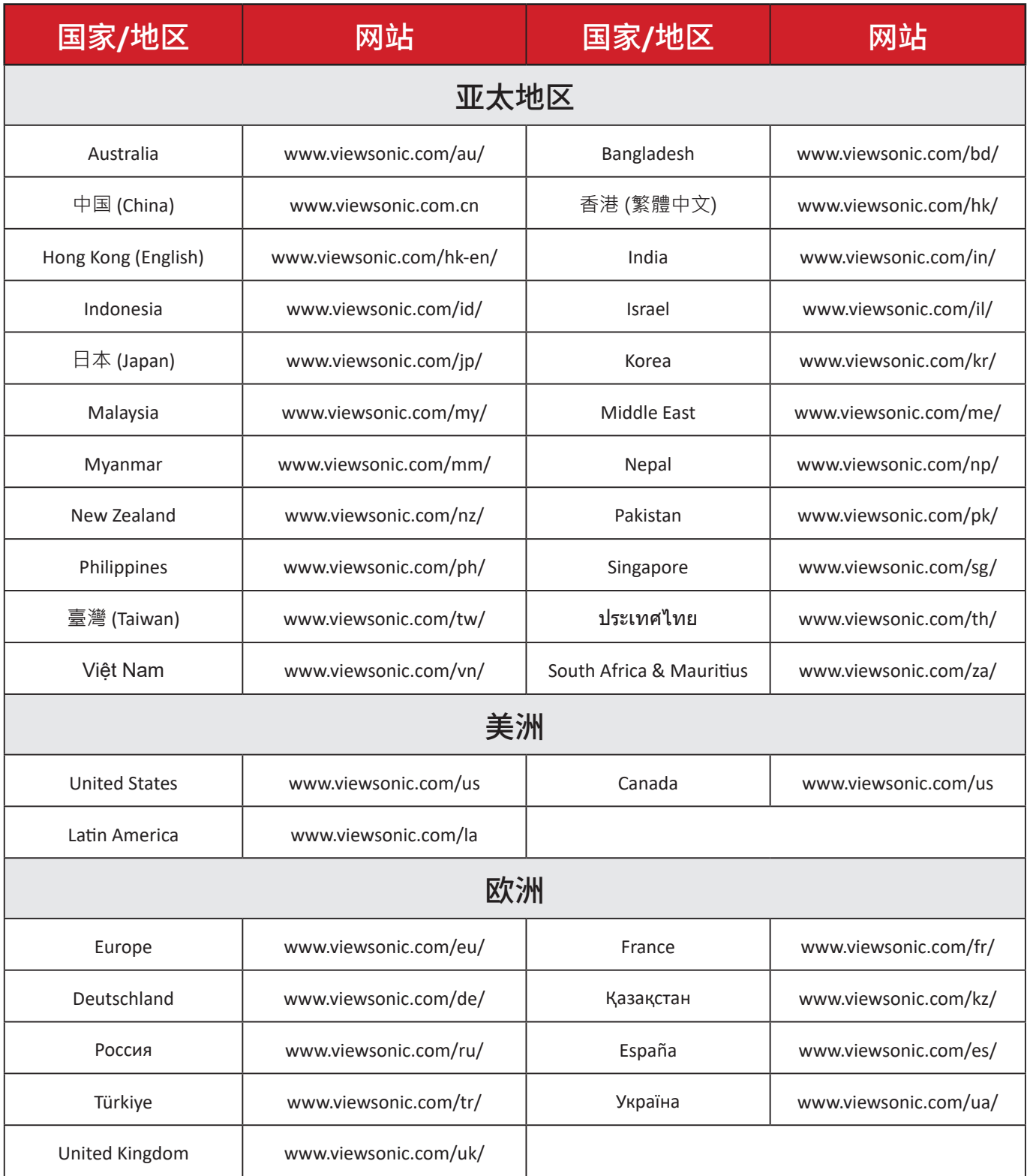

#### 有限保修

#### ViewSonic®投影机

#### <span id="page-62-0"></span>保修范围:

ViewSonic®保证其产品在正常使用情况下在保修期内不存在材料和工艺上的缺 陷。如果产品在保修期内出现材料或工艺上的缺陷,ViewSonic®将根据其判断进 行修理或用类似产品更换缺陷产品。更换用产品或部件可能包含改造或翻新的 部件或组件。

#### 有限三**(3)**年一般保修:

享受下文列出的更为有限的一(1)年保修,北美和南美:自消费者首次购买之日 起,除灯泡外的所有部件享受三(3)年保修、提供三年(3)人工服务、原装灯泡享受 一(1)年保修。

其他地区或国家:有关保修信息,请咨询当地经销商或当地ViewSonic®办事处。

#### 有限一**(1)**重度使用保修:

在重度使用设置下(投影机每日平均使用时间超过十四(14)小时),北美和南美: 自消费者首次购买之日起,除灯泡外的所有部件享受一(1)年保修、提供一年(1) 人工服务、原装灯泡享受九十(90)天保修;欧洲:自消费者首次购买之日起,除灯 泡外的所有部件享受一(1)年保修、提供一年(1)人工服务、原装灯泡享受九十(90) 天保修。其他地区或国家:有关保修信息,请咨询当地经销商或当地ViewSonic® 办事处。灯泡保修受条款和条件、验证和批准的约束。仅适用于制造商安装的灯 泡。所有单独购买的配件灯泡均保修90天。

#### 保修适用对象:

此保修仅对第一购买者有效。

#### 保修范围不包括:

**1.** 序列号磨损、修改或撕毁的任何产品。

- **2.** 因下列原因导致的损坏、磨损或工作不正常:
	- ͫ 意外事件、使用不当、疏忽、火灾、水灾、闪电、或其他自然灾害,未经授权 变更产品,不遵循随产品提供的使用说明。
	- ͫ 不按产品规定操作。
	- ͫ 将产品用于非预期用途或不在正常条件下使用产品。
	- ͫ 由未经ViewSonic®授权的人员进行修理或尝试修理。
	- ͫ 任何因运输造成的产品损坏。
	- ͫ 拆卸或安装产品。
- ͫ 产品外部原因,如电源波动或故障。
- ͫ 使用不符合ViewSonic规定的耗材或部件。
- ͫ 正常磨损和破损。
- ͫ 与产品缺陷无关的任何其他原因。

**3.** 拆卸、安装、保险和设置服务费用。

#### 如何获取服务:

- **1.** 有关如何获得保修服务的信息,请联系ViewSonic®客户支持(请参考"客户支 持"页面)。您需要提供产品的序列号。
- **2.** 要获取保修服务,您需要提供:(a)注明日期的原始销售凭证、(b)您的姓名、(c) 您的地址、(d)故障描述、以及 (e)产品序列号。
- **3.** 将产品放在原始包装箱中,送到或运到(预付运费)ViewSonic®授权服务中心 或ViewSonic®。
- **4.** 如需其他信息或最近ViewSonic®服务中心的名称,请与ViewSonic®联系。

#### 隐含保修限制:

不提供超出此处所述范围的任何明示或隐含保修,包括针对适销性和特定目的 适用性的隐含保修。

#### 损失排除:

ViewSonic的责任仅限于修理或更换产品的费用。ViewSonic®对下列损失不应承 担责任:

**1.** 由于本产品缺陷而导致的其他财产损失、由于不方便而导致的损失、使用本产 品的损失、时间损失、收益损失、商业机会丧失、信誉损失、干扰商业关系、或其 他商业损失,即使被告知这些损失的可能性也不例外。

**2.** 偶然、必然或其他形式的任何损失。

**3.** 任何其他方对客户的任何索赔。

#### 州法律效力:

本保修授予用户特定法律权利,各地相关部门所拥有的权利可能有所不同。一些 地方政府不允许对默示担保设定限制,并且/或不允许排除意外或间接损坏,因 此上述限制条件和排除条件可能并不适用。

#### 美国和加拿大境外销售:

要获取在美国和加拿大境外销售的 ViewSonic® 产品的保修信息和服务,请联系 ViewSonic®或您当地的ViewSonic®经销商。

本产品在中国大陆地区(不包括香港、澳门和台湾)的保修期受保修卡条款和条 件的限制。

对于欧洲和俄罗斯用户,请访问以下网址:<http://www.viewsonic.com/eu/>的 "支持/保修信息"下查看保修详情。

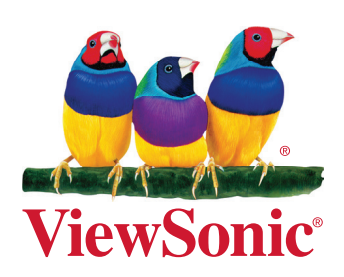